**МИНИСТЕРСТВО ОБРАЗОВАНИЯ И НАУКИ РОССИЙСКОЙ ФЕДЕРАЦИИ ФГАОУ ВО «Южно-Уральский государственный университет» (НИУ) Институт «Высшая школа экономики и управления» Кафедра «Информационные технологии в экономике»**

**ПРОЕКТ ПРОВЕРЕН ДОПУСТИТЬ К ЗАЩИТЕ**

**Рецензент,** к.т.н., доцент **Заведующий кафедрой**, д.т.н., с.н.с. /А.И. Демченко / *Демченко* / Саландравилов / Б.М. Суховилов / «  $\rightarrow$  2017 г. – «  $\rightarrow$  2017 г.

> Разработка системы автоматизации проведения диспансеризации. Подсистема сбора первичных данных

### **ВЫПУСКНАЯ КВАЛИФИКАЦИОННАЯ РАБОТА ЮУрГУ–09.04.03.2016.121.ПЗ ВКР**

«  $\rightarrow$  2017 г. – «  $\rightarrow$  2017 г.

**Консультант**, к.т.н., доцент **Руководитель**, к.т.н., доцент

/ Е.М. Сартасов / / О. И. Галичин /

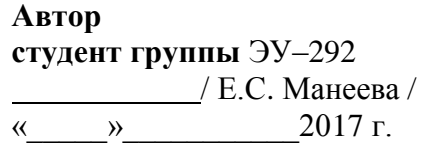

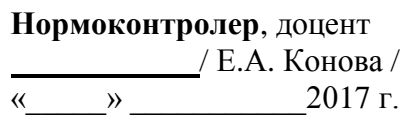

## **АННОТАЦИЯ**

Манеева Е.С. «Разработка системы автоматизации проведения диспансеризации. Подсистема сбора первичных данных». – Челябинск: ЮУрГУ, ЭУ-292, 2017 – 74 с., 39 ил., библиогр. список – 14 наим.

Объектом исследования является процесс проведения диспансеризации в лечебно-профилактических учреждениях страны.

Цель исследования: проектирование и разработка автоматизированной информационной системы проведения диспансеризации взрослого населения, анализ существующих подходов к решению данной задачи и их оценка.

Методы исследования: теоретический, эмпирический, системный и сравнительный анализ информации.

# **ОГЛАВЛЕНИЕ**

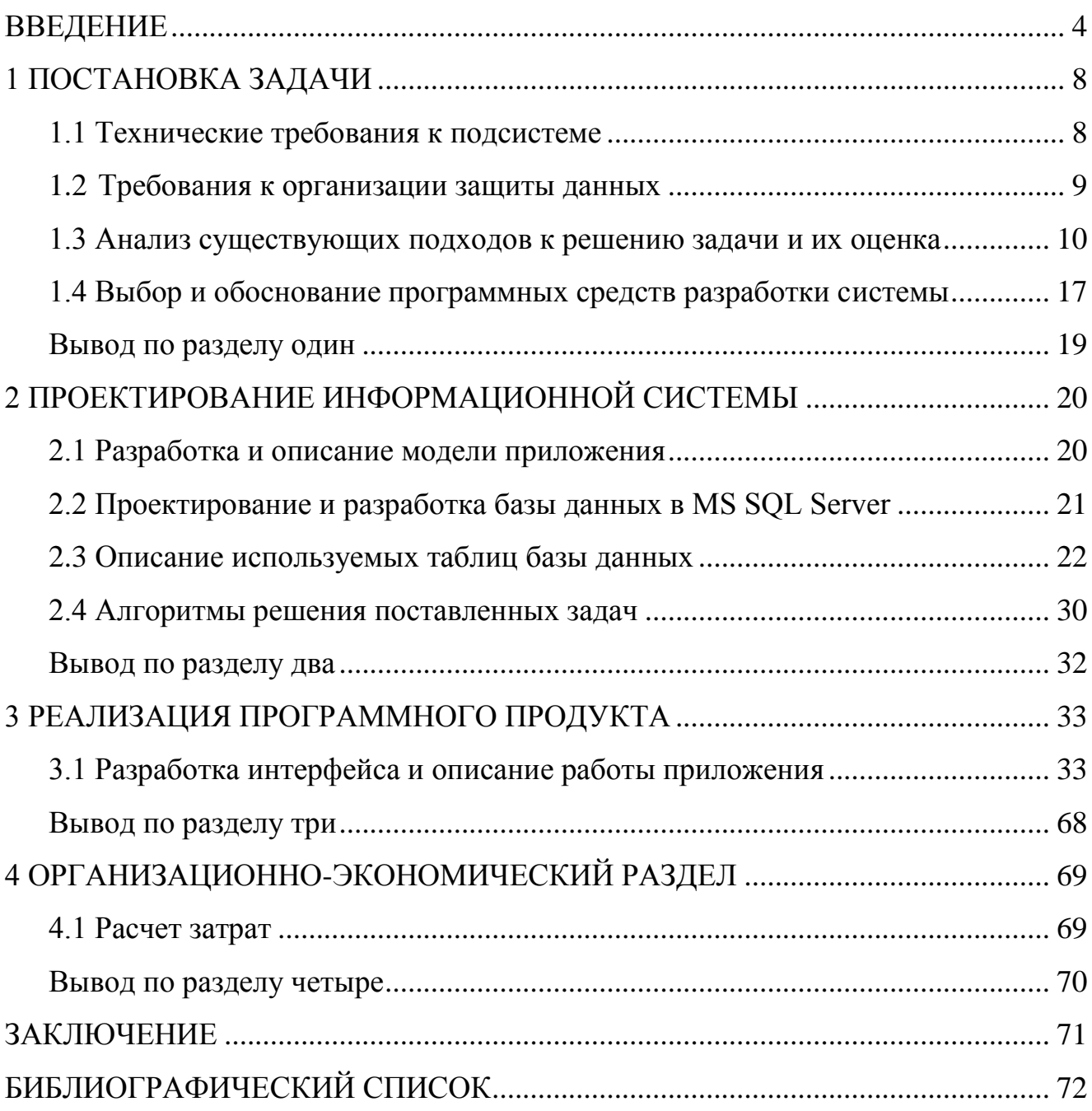

#### <span id="page-3-0"></span>**ВВЕДЕНИЕ**

Актуальность темы. В соответствии с приказами Министерства здравоохранения, реализующих исполнение государственной программы в рамках системы ОМС, медицинские организации, осуществляют масштабную деятельность по диспансеризации отдельных групп взрослого населения. Вся эта деятельность способствует повышению общего уровня здоровья населения, ранней профилактики заболеваний, но требует привлечения значительных ресурсов медицинской организации. В силу большого объема учтенных работ и достаточно сложной отчетности, проведение диспансеризации может быть эффективно подвергнуто автоматизации [1].

Диспансеризация - это метод активного динамического наблюдения за состоянием здоровья пациента с целью выявления хронических заболеваний, складывающийся из нескольких этапов: первичный скрининг, осмотры врачей специалистов, распределение пациентов по группам здоровья.

Применение информационных технологий, в том числе внедрение программно-аппаратных комплексов позволяет автоматизировать длительный медико-технологический процесс диспансеризации взрослого населения, оптимизировать учет полученных данных и формирование отчетности [2].

Научная новизна заключается в многоуровневом сопровождении диспансеризации с вызовом пациента на ее прохождение согласно графика ее проведения, автоматизированной генерации списка обследований первого этапа и формировании расписания прохождения этих исследований.

Цель работы - спроектировать и автоматизировать процессы подсистемы сбора первичных данных.

### Задачи работы:

выявить и проанализировать существующие подходы к автоматизации диспансеризации, оценить существующие на рынке системы по определенным критериям, в том числе успешность их внедрения;

- провести анализ нормативно-правовых актов, определяющих порядок проведения диспансеризации, изучить методические рекомендации по проведению диспансеризации определенных групп взрослого населения;
- определить общие требования к системе, а также конкретные задачи в рамках подсистемы;
- определить функционал подсистемы, планируемый к реализации;
- оценить проблемы и особенности по реализации технических требований в рамках разрабатываемой подсистемы;
- произвести выбор инструментария для решения поставленной задачи и обоснование этого выбора;
- спроектировать базу данных, определить ее структуру и взаимосвязи таблиц;
- определить требования к организации политики конфиденциальности и защиты данных от несанкционированного доступа.

Для создания системы использовались языки программирования С#, в качестве систем управления базами данных был использован MS SQL Server 2012 Express. Основной используемый инструментарий для разработки и администрирования приложения – Microsoft Visual Studio 2015.

## <span id="page-5-0"></span>**1 ПОСТАНОВКА ЗАДАЧИ**

#### **1.1 Технические требования к подсистеме**

<span id="page-5-1"></span>Программный комплекс должен быть предназначен для автоматизации медико-технологического процесса при диспансеризации взрослого населения в лечебно-профилактических учреждениях, учета полученных данных и формирования статистики проведенных осмотров.

Для этого система должна состоять из двух связанных между собой общим источником данных приложений: клиентского приложения для сбора и автоматизированной обработки данных и интернет-приложения для мониторинга процессов диспансеризации и отображения статистики.

В клиентском приложении выделены две подсистемы:

- 1. Подсистема сбора первичных данных.
- 2. Подсистема автоматической обработки результатов осмотра пациентов.

Таким образом, необходимо разработать подсистему сбора первичных данных, которая будет соответствовать следующим требованиям:

- наличие процедуры вызова пациента лечебного учреждения на диспансеризацию согласно графика ее проведения по годам;
- наличие удобного пользовательского интерфейса для ввода персональных данных пациента (ФИО, адрес, телефон, № полиса, № паспорта и т.д.);
- наличие интерфейса для проведения анкетирования пациентов на выявление хронических неинфекционных заболеваний с автоматическим определением факторов риска их развития (хранение вопросов анкеты и ответов пациентов в базе данных);
- наличие удобного интерфейса карты внесения диагнозов диспансерного наблюдения;
- автоматическое распределение плана диспансеризации первого этапа по возрасту и полу пациента (генерация списка необходимых к прохождению базовых медицинских исследований);
- удобное отображение списка показанных по возрасту и полу осмотров и исследований, из них уже пройденных, незавершенных, отказов;
- наличие удобного интерфейса для внесения данных первичных обследований (антропометрия, измерения, анализы);
- наличие удобного интерфейса для автоматизированного статистического анализа с использованием методов статистики (изменение процента заболеваемости в зависимости от года; зависимость заболеваемости от выявленных факторов риска развития этих заболеваний по отдельным категориям граждан).

#### **1.2 Требования к организации защиты данных**

<span id="page-6-0"></span>Разрабатываемая подсистема должна быть защищена от несанкционированного доступа к данным, представляющим собой конфиденциальную информацию (данные о заболеваниях пациентов), которая ни при каких условиях не должна попасть в руки к третьим лицам.

В связи с этим в системе необходимо реализовать соответствующую политику, по которой доступ к конфиденциальным данным могут получить только те лица, кому эти данные принадлежат, а также врач, заполняющий эти данные в программе.

В программном комплексе предусмотрены следующие роли, разграничивающие права доступа к конфиденциальным данным:

1. Пациент (просмотр персональной информации, персональных данных по проведенным обследованиям и выявленным в рамках диспансеризации заболеваниям).

2. Врач-терапевт (просмотр и изменение персональной информации пациентов, заполнение и редактирование данных обследований, выявленных заболеваний, просмотр статистических данных).

3. Системный администратор (создание и редактирование пользователей, выдача и изменение прав пользователей).

В рамках разрабатываемой подсистемы реализации подлежат роли врачатерапевта и администратора.

Для этого в системе предусмотрена регистрация врачей администратором и присвоение им соответствующих занимаемой должности ролей. Пароль для аутентификации и входа в систему устанавливают сами пользователи, и вместо самого пароля хранится его контрольная сумма, вычисляемая с помощью специального алгоритма. Такая сумма называется "хэшем", но проблема заключается в том, что хэш одинаковых паролей совпадает. Для этого при создании/изменении пароля генерируется определенное уникальное число, называемое "солью". Это число присоединяется к паролю и вычисляется хэш не самого пароля, а строки, полученной присоединением соли к паролю. Такой хэш называется "подсоленным", и именно он и хранится в системе вместо пароля.

Таким образом, процесс аутентификации пользователя в системе представляет собой вычисление хэша строки, получаемой присоединением соли к вводимому каждый раз пользователем паролю, и сравнение этого хэша с тем, что хранится в базе данных.

#### <span id="page-7-0"></span>1.3 Анализ существующих подходов к решению задачи и их оценка

В настоящее время на рынке существует не так много решений по автоматизации проведения диспансеризации. Некоторые из них имеют свои достоинства и недостатки в том или ином аспекте. В данном разделе рассмотрены несколько примеров существующих решений данной задачи.

#### 1.3.1 ТрастМед: Диспансеризация

TrustMedTM — полнофункциональное решение задач автоматизации лечебно-профилактических и аптечных учреждений, персонифицированного учета оказания медицинской помощи, а также процессов обеспечения необходимыми лекарственными средствами отдельных категорий граждан (ОНЛС).

В состав комплекса TrustMed входит набор программ, которые способны функционировать как самостоятельно, так и в составе интегрированного комплекса, обеспечивая единое информационное пространство здравоохранения региона [10].

SofTrust разрабатывает программное обеспечение в соответствии с индивидуальными требованиями и потребностями заказчика, использует творческий подход в решении самых нестандартных задач, а также гарантирует заказчику реализацию проекта в срок и в рамках запланированного бюджета.

### **Преимущества:**

1) Система «ТМ: Диспансеризация» входит в программный комплекс «ТМ: МИС (Медицинская Информационная Система)» и предназначена для автоматизации работы при проведении диспансеризации различных групп населения.

2) Система обеспечивает контроль и мониторинг прохождения диспансеризации со стороны работодателей и организационных групп населения.

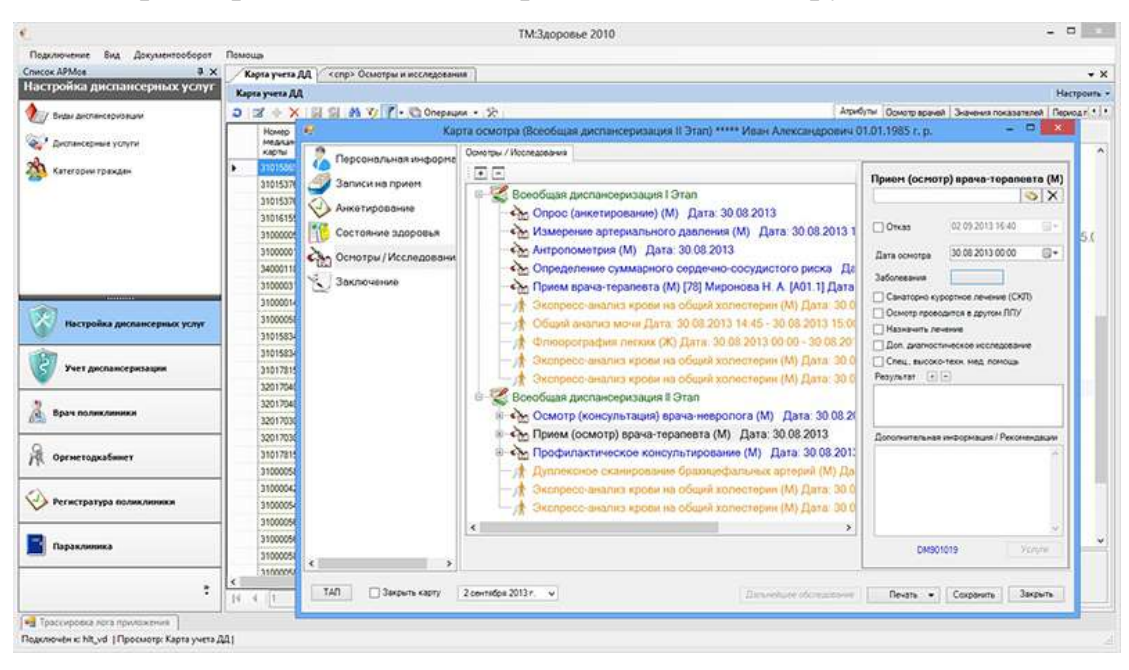

Рисунок 1.1 – ИС «ТМ:Диспансеризация». Карта осмотра

### **Недостатки:**

1) Система выполнена по старым нормативным актам, не соответствующим новым требованиям и стандартам.

2)Отсутствует процедура вызова пациента на диспансеризацию согласно графика ее проведения по годам.

3)Отсутствует возможность редактирования даты и времени приёма обследований пациента.

#### **Стоимость лицензии ТрастМед:**

- Стоимость лицензии на одно рабочее место составляет 6000 рублей.
- Внедрение составляет 24000 рублей на одно рабочее место и включает: установку, настройку, техническую поддержку в течение гарантийного срока.
- Обучение пользователя составляет 8000 рублей на человека.
- Обучение администратора составляет 30000 рублей.
- Техническая поддержка одного рабочего места составляет 1000 рублей в месяц и включает: линию консультаций, устранение ошибок, предоставление обновлений.

#### **1.3.2 Система «САДиП»**

САДиП - это программная система для автоматизации диспансеризации и профилактических осмотров. Программное обеспечение создавалось на основе рекомендаций и пожеланий действующих врачей-терапевтов, совместно с ФГБУ "ГНИЦПМ" Минздрава России. Это позволило учесть все профессиональные нюансы и создать продукт, который призван облегчить задачу врачей отделений медицинской профилактики на всех этапах проведения диспансеризации и профилактических осмотров [12].

#### **Преимущества:**

1) Возможность импорта реестра пациентов и оказанных услуг.

2) Возможность прохождения анкетирования конфиденциально на сайте с получением штрих-кода, возможность ввода анкеты в базу сканером штрих-кода.

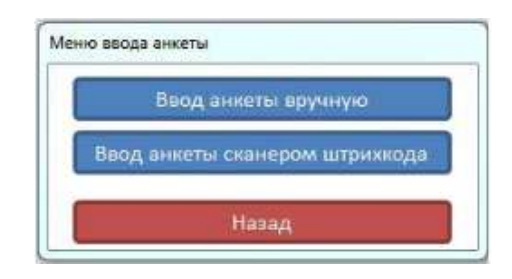

Рисунок 1.2 – ИС «САДиП». Меню ввода анкеты

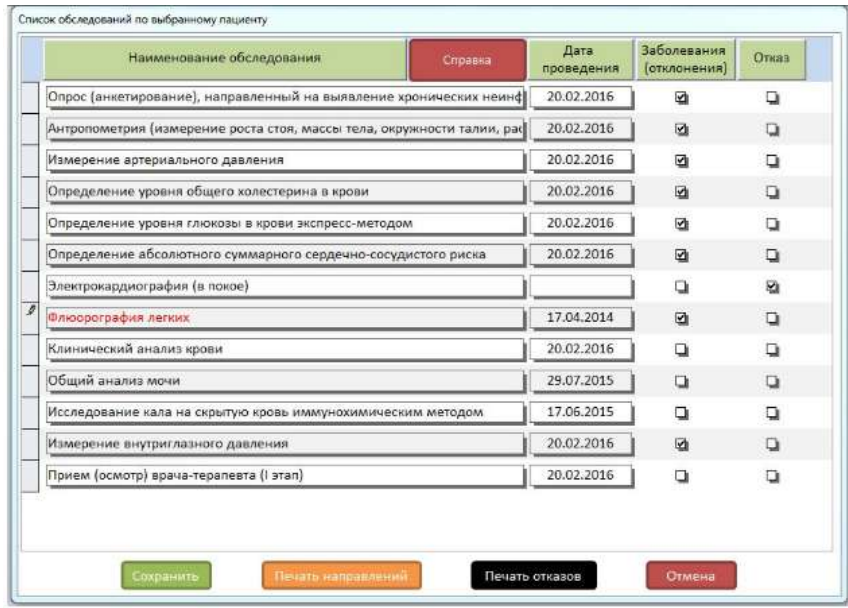

Рисунок 1.3 – ИС «САДиП». Список обследований по пациенту

# **Недостатки:**

1) Отсутствует формирование расписания обследований пациента и возможность редактирования даты и времени приёма обследований.

2) Отсутствие единого интерфейса карты учёта диспансеризации по пациенту для отображения поэтапного прохождения диспансеризации.

3) Отсутствует процедура вызова пациента на диспансеризацию согласно графика ее проведения по годам.

4) Суммарная стоимость информационно-технического обслуживания 15 рабочих мест  $(5 + 3 + 3 + 2 + 2)$  составит: 60 000 + 54 000 + 54 000 + 48 000 + 48  $000 = 264000$  за год.

**1.3.3 Подсистема «КМИС – Диспансеризация и профилактические осмотры»**

Компания "Комплексные медицинские информационные системы" (сокращенно К-МИС) - это специализированная Российская IT-компания, предлагающая современные информационные системы для автоматизации здравоохранения собственного производства, а также различный спектр услуг по их внедрению и техническому сопровождению[13].

Проекты внедрения программных продуктов КМИС Решения компании "Комплексные медицинские информационные системы" внедряются по всей стране. На сегодняшний день клиентская база компании составляет свыше 80 заказчиков и более 300 лечебно-профилактических учреждений разного профиля, формы собственности и специализации. Количество пользователей, работающих с программными продуктами компании, превышает 12 тыс. человек.

Подсистема диспансеризации и профилактических осмотров предназначена для полной автоматизации процесса организации, выполнения и подведения итогов различных медицинских осмотров и профосмотров, в том числе диспансеризации взрослого населения медосмотров несовершенолетних, дополнительной диспансеризации и т.д [14].

#### **Преимущества:**

1) Наличие специальных справочников системы для хранения настроек диспансеризации и профосмотров.

2) Настройка периодичности различных мероприятий, предусмотренных диспансеризацией и профосмотрами, а также их автоматическое назначение и планирование.

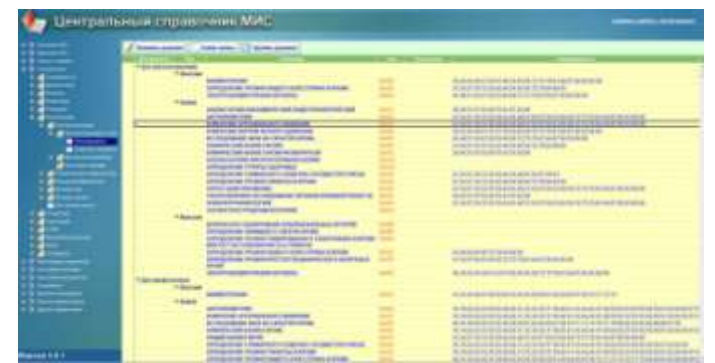

Рисунок 1.4 – Подсистема «КМИС – Диспансеризация и профилактические осмотры». Центральный справочник МИС

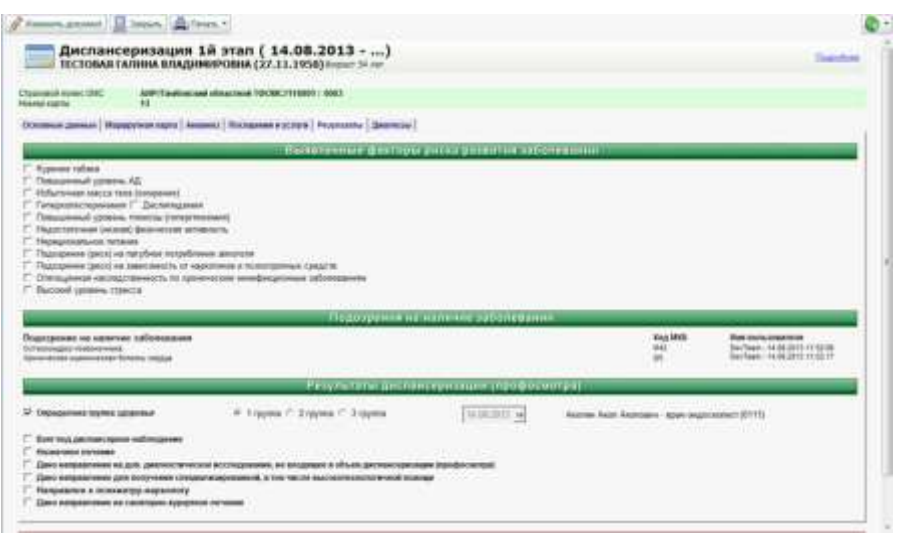

Рисунок 1.5 – Подсистема «КМИС – Диспансеризация и профилактические ос-

мотры». Диспансеризация 1й этап.

### **Недостатки:**

1) Система выполнена по старым нормативным актам, не соответствующим новым требованиям и стандартам.

2)Отсутствует процедура вызова пациента на диспансеризацию согласно графика ее проведения по годам.

3)Отсутствует формирование расписания обследований пациента и возможность редактирования даты и времени приёма обследований.

В таблицу 1 сведены сравнительные характеристики рассмотренных систем, выявлены их достоинства и недостатки в сравнении с выполненным проектом.

N<sub>o</sub> п. $\Pi$ . . Программа Нормативные акты, требования и стандарты Интерфейс Дополнительные возможности 1 ТрастМед: Диспансеризация Система выполнена по старым нормативным актам, не соответствующим новым требованиям и стандартам. Наличие отдельного модуля для контроля и мониторинга прохождения диспансеризации со стороны работодателей и организационных групп населения. 1.Отсутствует процедура вызова пациента на диспансеризацию согласно графика ее проведения по годам. 2. Отсутствует возможность редактирования расписания обследований пациента. 2 «САДиП» Система выполнена по старым нормативным актам, не соответствующим новым требованиям и стандартам. Отсутствие единого интерфейса карты учёта диспансеризации по пациенту для отображения поэтапного прохождения диспансеризации. 1.Отсутствует процедура вызова пациента на диспансеризацию согласно графика ее проведения по годам. 2. Отсутствует возможность редактирования расписания обследований пациента. 3 Подсистема «КМИС – Диспансеризация и профилактические осмотры» Система выполнена по старым нормативным актам, не соответствующим новым требованиям и стандартам. 1. Наличие специальных справочников системы для хранения настроек диспансеризации. 2. Настройка периодичности различных мероприятий, предусмотренных диспансеризацией. 1.Отсутствует процедура вызова пациента на диспансеризацию. 2. Отсутствует возможность редактирования расписания обследований пациента.

| Таблица 1 - Сравнительный анализ существующих аналогов |
|--------------------------------------------------------|
|--------------------------------------------------------|

#### 1.4 Выбор и обоснование программных средств разработки системы

<span id="page-14-0"></span>Выбор системы управления базами данных является одним из важных этапов при разработке автоматизированной системы диспансеризации.

Microsoft SOL Server – одна из наиболее мощных СУБД архитектуры клиент-сервер. Эта СУБД позволяет удовлетворять такие требования, предъявляемые к системам распределенной обработки данных, как тиражирование данных, параллельная обработка, поддержка больших баз данных на относительно недорогих аппаратных платформах при сохранении простоты управления и использования

MS SQL Server не предназначен непосредственно для разработки пользовательских приложений, а выполняет функции управления базой данных. Сервер имеет средства удаленного администрирования и управления операциями, организованные на базе объектно-ориентированной распределенной среды управления.

Microsoft SQL Server предназначен исключительно для поддержки систем, работающих в среде клиент-сервер. Он поддерживает широкий спектр средств разработки и максимально прост в интеграции с приложениями, работающими на  $\Pi K$ .

В процессе разработки программного продукта было принято решение об использовании СУБД - Microsoft SQL Server 2012.

В качестве инструментальной среды разработки выбор был сделан в поль-3y MS Visual Studio 2015.

Microsoft Visual Studio - линейка продуктов компании Microsoft, включающих интегрированную среду разработки программного обеспечения и ряд других инструментальных средств. Данные продукты позволяют разрабатывать как консольные приложения, так и приложения с графическим интерфейсом, в том числе с поддержкой технологии Windows Forms, а также веб-сайты, вебприложения.

Visual Studio позволяет создавать и подключать сторонние дополнения (плагины) для расширения функциональности практически на каждом уровне, включая добавление поддержки систем контроля версий исходного кода (как, например, Subversion и Visual SourceSafe), добавление новых наборов инструментов (например, для редактирования и визуального проектирования кода на предметно-ориентированных языках программирования или инструментов для прочих аспектов процесса разработки программного обеспечения (например, клиент Team Explorer для работы с Team Foundation Server) [3].

В качестве языка программирования выбран язык С# с поллержкой технологии .NET.Framework.

С# - объектно-ориентированный язык программирования. Разработан в 1998-2001 годах группой инженеров под руководством Андерса Хейлсберга в компании Microsoft как язык разработки приложений для платформы Microsoft NET Framework

С# относится к семье языков с С-подобным синтаксисом, из них его синтаксис наиболее близок к C++ и Java. Язык имеет статическую типизацию, поддерживает полиморфизм, перегрузку операторов (в том числе операторов явного и неявного приведения типа), делегаты, атрибуты, события, свойства, обобщённые типы и методы, итераторы, анонимные функции с поддержкой замыканий, LINQ, исключения, комментарии в формате XML [4].

В него входит много полезных особенностей — простота, объектная ориентированность, типовая защищенность, «сборка мусора», поддержка совместимости версий и многое другое. Данные возможности позволяют быстро и легко разрабатывать приложения.

.NET Framework - программная платформа, выпущенная компанией Microsoft в 2002 году. Основой платформы является общеязыковая среда исполнения Common Language Runtime (CLR), которая подходит для разных языков программирования. Функциональные возможности CLR доступны в любых языках программирования, использующих эту среду.

Основной идеей при разработке .NET Framework являлось обеспечение свободы разработчика за счёт предоставления ему возможности создавать приложения различных типов, способные выполняться на различных типах устройств и в различных средах.

Программа для .NET Framework, написанная на любом поддерживаемом языке программирования, сначала переводится компилятором в единый для .NET промежуточный байт-код Common Intermediate Language (CIL) (ранее назывался Microsoft Intermediate Language, MSIL). В терминах .NET получается сборка, англ. assembly. Затем код либо исполняется виртуальной машиной Common Language Runtime (CLR), либо транслируется утилитой NGen.exe в исполняемый код для конкретного целевого процессора. Использование виртуальной машины предпочтительно, так как избавляет разработчиков от необходимости заботиться об особенностях аппаратной части. В случае использования виртуальной машины CLR встроенный в неё JIT-компилятор «на лету» (just in time) преобразует промежуточный байт-код в машинные коды нужного процессора. Современная технология динамической компиляции позволяет достигнуть высокого уровня быстродействия. Виртуальная машина CLR также сама заботится о базовой безопасности, управлении памятью и системе исключений, избавляя разработчика от части работы.

Архитектура .NET Framework описана и опубликована в спецификации Common Language Infrastructure (CLI), разработанной Microsoft и утверждённой ISO и ECMA. В CLI описаны типы данных .NET, формат метаданных о структуре программы, система исполнения байт-кода и многое другое [5].

#### <span id="page-16-0"></span>Вывод по разделу один

В разделе представлены примеры существующих подходов и разработок в области автоматизации диспансеризации, определены их возможности, выявлены преимущества и недостатки. Сделан и обоснован выбор программных средств разработки.

# <span id="page-17-0"></span>**2 ПРОЕКТИРОВАНИЕ ИНФОРМАЦИОННОЙ СИСТЕМЫ**

#### **2.1 Разработка и описание модели приложения**

<span id="page-17-1"></span>Медико-технологический процесс диспансеризации взрослого населения начинается с информирования пациентов о возможности ее прохождения. Пациенты, изъявившие желание пройти диспансеризацию, получают индивидуальные маршрутные карты обследований первого и второго этапа, в зависимости от определенных нормативными актами критериев. В свою очередь, врачи ведут карты учёта диспансеризации, редактируют автоматически сформированные расписания обследований пациента, вносят результаты обследований и заполняют карты.

На рисунке 2.1 показана схема процесса диспансеризации в общем виде со стороны пациента и медицинской организации.

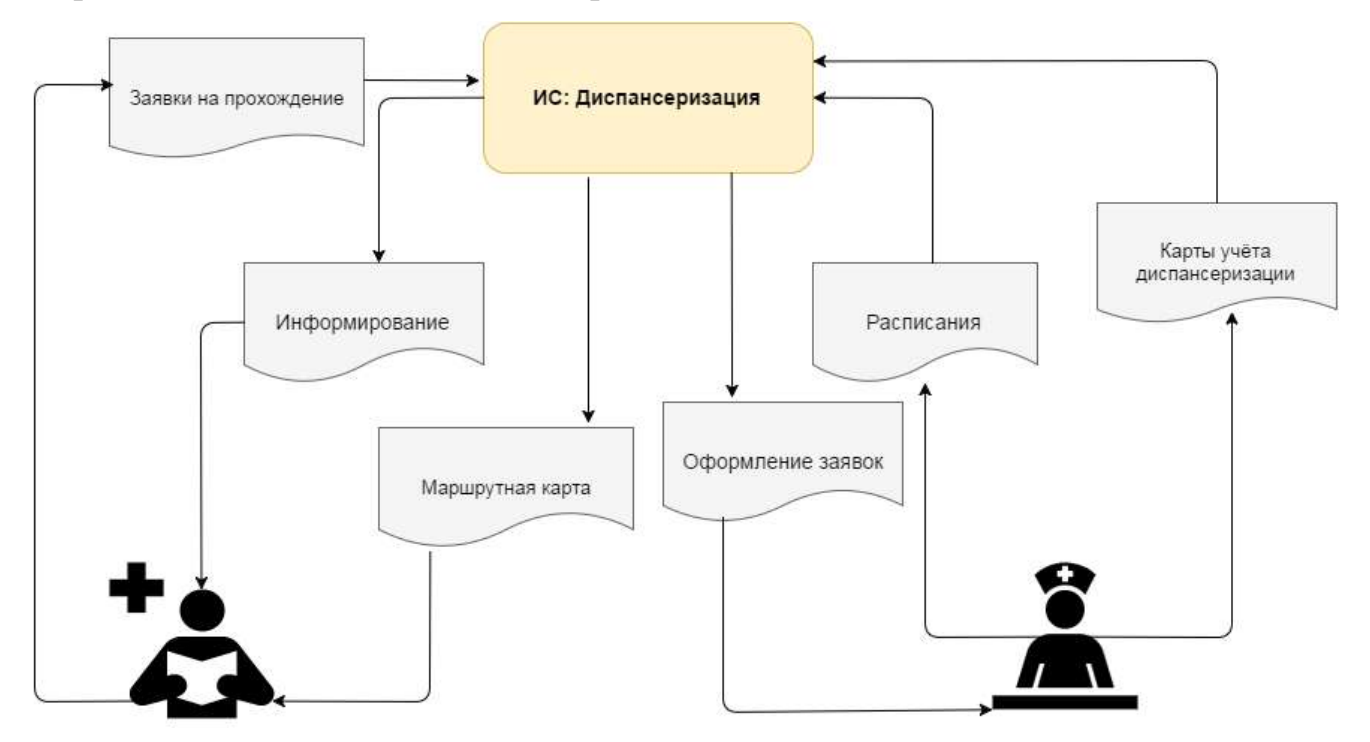

Рисунок 2.1 – Схема процесса диспансеризации

## **2.2 Проектирование и разработка базы данных в MS SQL Server**

<span id="page-18-0"></span>На этапе проектирования базы данных выполняется построение информационно-логической или инфологической модели (ИЛМ) предметной области, называемой также концептуальной моделью [15].

К числу объектов или сущностей, имеющих важное функциональное назначение в данной подсистеме, относится справочник пациентов, карта учета диспансеризации, справочник обследований и проведенные обследования по карте учёта.

Схема разработанной базы данных информационной системы представлена на рисунке 2.2.

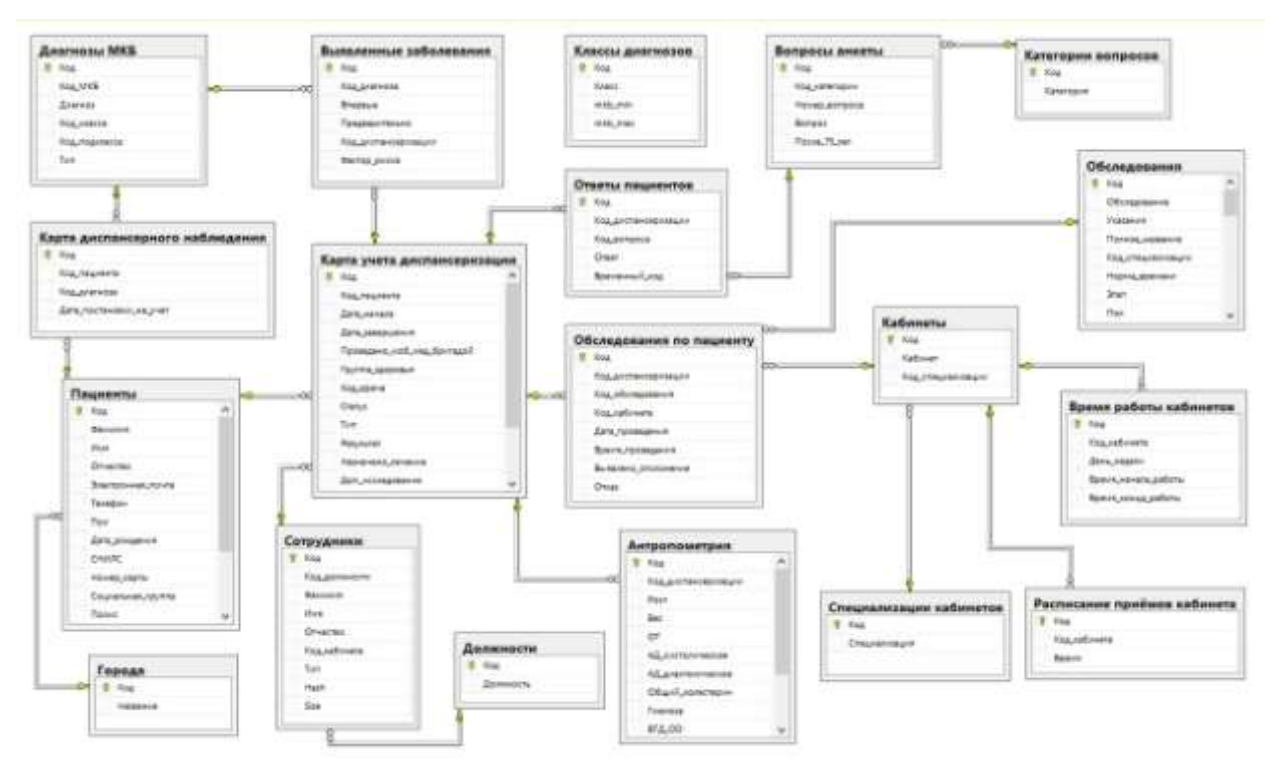

Рисунок 2.2 – Схема базы данных системы

Разработанная база данных приведена к третьей нормальной форме.

# <span id="page-19-0"></span>**2.3 Описание используемых таблиц базы данных в реализуемой подсистеме**

Разработанная база данных содержит таблицы, в которых хранится информация, необходимая для функционирования системы диспансеризации.

В реализуемой подсистеме сбора первичных данных пациентов используются следующие таблицы:

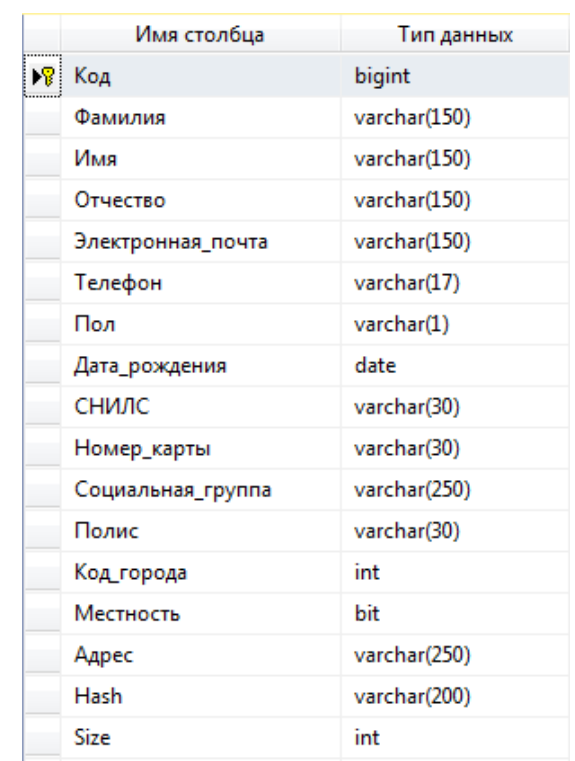

### **1. Таблица «Пациенты»**

### Рисунок 2.3 – Таблица «Пациенты»

Таблица необходима для хранения персональных данных пациентов. Таблица «Пациенты» является основной таблицей базы данных и содержит поля «Код», «Фамилия», «Имя», «Отчество», «Телефон», «Пол», «Дата рождения», «СНИЛС», «Номер карты», «Социальная группа», «Полис», «Код\_города», «Местность», «Адрес» .

### **2. Таблица «Вопросы анкеты»**

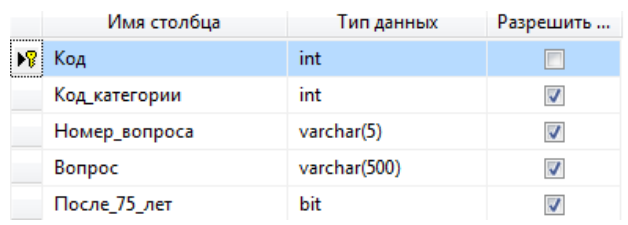

### Рисунок 2.4 – Таблица «Вопросы анкеты»

Таблица «Вопросы анкеты» предназначена для хранения вопросов анкетирования пациентов на первом этапе диспансеризации и содержит поля: поле «Код» – уникальный идентификатор, поле «Код категории» – номер раздела вопроса анкетирования, поле «Номер\_вопроса» – номер вопроса в указанном разделе, поле «Вопрос» – формулировка вопроса, поле «После\_75\_лет» – имеет значение True или False для отметки вопросов, которые входят в анкетирование для людей, старше 75 лет, так как для данной возрастной категории перечень вопросов меняется.

### **3. Таблица «Ответы пациентов»**

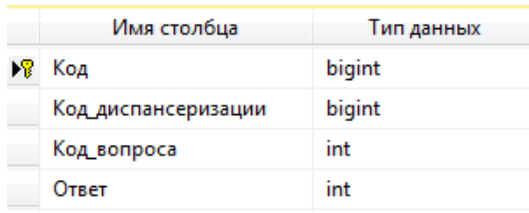

Рисунок 2.5 – Таблица «Ответы пациентов»

Таблица «Ответы пациентов» предназначена для хранения ответов анкетирования пациентов для последующего автоматического выявления хронических неинфекционных заболеваний. Данная таблица содержит поля: поле «Код» – уникальный идентификатор, поле «Код\_диспансеризации» – содержит код таблицы «Карта учёта диспансеризации», т.е. конкретной карты пациента, поле «Код вопроса» – содержит код вопроса из таблицы «Вопросы анкеты», «Ответ» – предназначен для хранения ответа на вопрос анкетирования в виде определенных установленных цифр.

### **4. Таблица «Антропометрия»**

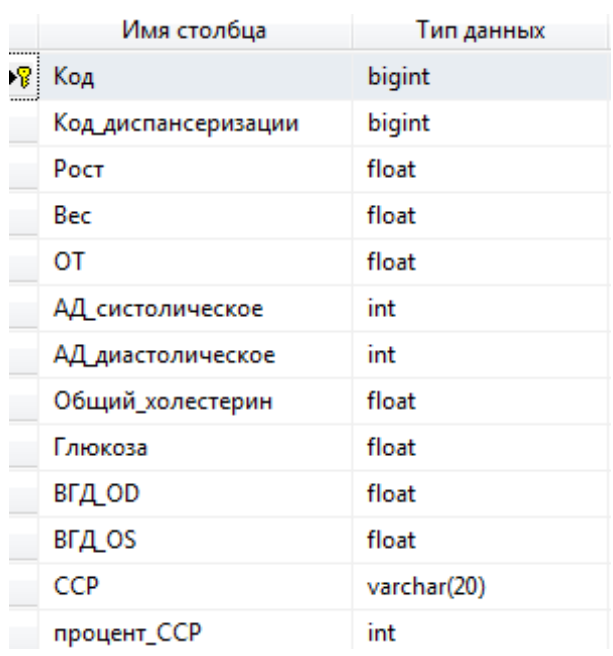

Рисунок 2.6 – Таблица «Антропометрия»

Таблица предназначена для хранения результатов первичных исследований первого этапа диспансеризации. Таблица «Антропометрия» содержит поля: поле «Код» – уникальный идентификатор, поле «Код\_диспансеризации» – содержит код таблицы «Карта учёта диспансеризации», поле «Рост» – рост пациента, поле «Вес» – вес пациента, поле «ОТ» – обхват талии, поле «АД\_систолическое» – артериальное давление систолическое, поле «АД\_диастолическое» – артериальное давление диастолическое, поле «Общий холестерин» – результат анализа холестерина, поле «Глюкоза» – результат анализа глюкозы, поле «ВГД\_OD» и «ВГД\_OS» – внутриглазное давление, поле «ССР» – сердечно-сосудистый риск, поле «процент\_ССР» – процент сердечнососудистого риска.

#### 5. Таблица «Обслелования»

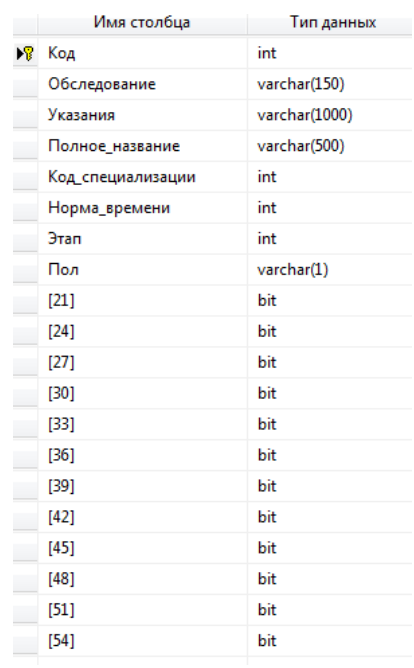

Рисунок 2.7 - Таблица «Обследования»

Таблица «Обследования» предназначена для хранения перечня обследований в соответствии с этапом прохождения диспансеризации, а также с полом и возрастом пациента. Таблица содержит поля: поле «Код» - уникальный идентификатор, поле «Обследование» – содержит название обследования, поле «Полное название обследования», поле «Указания» - содержит указания для подготовки к обследованию, поле «Код специализации» - содержит код таблицы «Специализации кабинетов» для определения номера кабинета для проведения обследования, поле «Норма времени» - содержит установленное количество затрачиваемых минут на проведение данного обследования, «Этап» - содержит номер этапа, к которому относится обследование, «Пол» - предназначено для идентификации обследований по половому признаку. Далее, поля возрастов диспансеризации, которые имеют значение True или False - предназначено для определения необходимых обследований для данной возрастной категории. Таким образом, для каждого исследования определен этап, пол и отмечены те возраста диспансеризации, которым необходимо пройти данное обследование (рис. 2.8).

| <b>Rise</b> | Officerapstrates: Vest                 | Tista   K., 145   J.,           |           |   | Than         | 且           | $_{\rm{34}}$ | 22          | $\mathbb{R}$ |
|-------------|----------------------------------------|---------------------------------|-----------|---|--------------|-------------|--------------|-------------|--------------|
|             | Dravoc Lawrence 50,41.                 | Cingen., 3                      |           |   | NASI         | True        | Tauer        | Ticutz      | Trust        |
| ×           | Awayonowerpus MAL                      | Arrough 1                       |           |   | <b>REAL</b>  | True        | Tour         | Tour        | Triat        |
| h.          | Wavegrovens agri., NULL                | Power., 1                       |           |   | <b>NKALL</b> | Tow         | Tour         | True        | True         |
| ĸ           | Orpeanswer; Spot. Orpea. 3             |                                 | 15        | x | NASS         | True        | Tour.        | Tour        | Tour.        |
|             | Dresalmowy., Talk., Dress., 3          |                                 | z3        | 1 | ABLICA       | Tour        | Tour         | Tour        | Total        |
| ٠           | Drangatewar  MAI  Organ  B             |                                 | n.        | 1 | <b>NATI</b>  | Tive        | True         | True        | True         |
| ×           | DressAnnos 4., 5531                    | Cross- 9                        |           |   | <b>NEXL</b>  | AG4.L       | AG.S.L       | <b>ARAL</b> | <b>REAL</b>  |
| m           | Imergenezuki, Tape, Ingel, I           |                                 | ES.       |   | u            | <b>NULL</b> | AILEZ        | AEA1        | ALL1.        |
| ш           | Злентроварда, Гаре., Злес1., 3.        |                                 | 15        |   | ×            | AAX.L       | <b>NSX1</b>  | AKAL.       | <b>NEXI</b>  |
| ш           | County Barag., Jalin., Cross, E.       |                                 | <b>IS</b> |   | ×.           | Tour        | Tour         | Trust       | Tour.        |
| m           | Bisnoporpadus. NLL1                    | Good., 14                       | 13        |   | NGLL         | Tour        | True         | Tour        | Trust        |
| Isk         | Massacryston, MAL                      | Massac, 7                       | m         | z | ×            | ALLL        | AGA.L        | ALL L       | ALL1         |
| is          | Eteroidisté à .; Ejrit .; Eteroi .; 3. |                                 | <b>ES</b> |   | NGLL         | Tour        | Tour         | Tican       | Trust        |
| m           | Canovaccoli L. Spoa., Chess., 3        |                                 | <b>ES</b> | ı | ficici.      | <b>NULL</b> | <b>NGALL</b> | AEA1        | <b>REEL</b>  |
| <b>ES</b>   | Seated spines  Epite., Angilat., 3.    |                                 | n         | ı | NULL.        | AGE.        | ASA1         | <b>NEAL</b> | <b>NEA1</b>  |
| m           | Ofsuel anated Fept Obser 4             |                                 | AULE 1    |   | <b>NULL</b>  | Tow         | Truck        | Trough      | True         |
| ×           | Исследования  Для  Иссле 4             |                                 | NGLL: 1   |   | <b>REIL</b>  | <b>MAKI</b> | <b>MAL</b>   | <b>AGAI</b> | AEA1         |
| в           | FBF en respon., MAL                    | <b>Yavip.</b> 2                 | 15        | ı | <b>NGCL</b>  | <b>MALL</b> | AAX1         | <b>MAX</b>  | <b>NAXI</b>  |
| pa.         | FBF#agene a., MAL                      | Trum J                          | 15        | 1 | ias.         | <b>NULL</b> | <b>NAAL</b>  | <b>NALL</b> | <b>NEAL</b>  |
| 15          | Hoogasser ps., MAI.                    | Voyet, 7                        | 15        | ı | <b>ARJEE</b> | MALL        | MAL          | A6.6.1      | A6.6.1       |
| œ           | Figures (moves, NASA)                  | <b><i><u>Classicans</u></i></b> | n         |   | <b>NEKIL</b> | Trust       | Truck        | Tropic      | Truis        |
| 医           | Zkremanswow.co., NGLL                  | Aren. 1                         | 15        |   | <b>MALL</b>  | Tiske       | Tour         | Touch       | True         |
| m           | Greeny Islands ANAL                    | Drawn., 38                      | 13        |   | <b>MAX</b>   | True        | Truck        | Trout       | Trust        |
|             | Peoporatortys NLLL                     | <b>Литфи.</b> 11                | ES.       |   | NAXX         | Trust       | Trust        | Tinuae      | Trust        |

Рисунок 2.8 – Таблица «Обследования»

### **6. Таблица «Обследования по пациенту»**

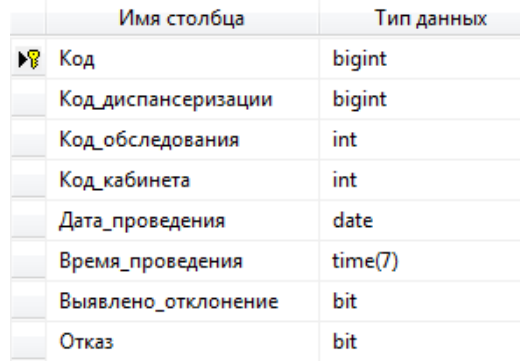

Рисунок 2.9 – Таблица «Обследования по пациенту»

Таблица «Обследования по пациенту» предназначена для хранения информации о перечне обследований по каждому пациенту. Таблица содержит поля: «Код» – уникальный идентификатор, «Код\_диспансеризации» – код таблицы «Карта учёта диспансеризации» для конкретного пациента, поле «Код обследования» – код из таблицы «Обследования», «Код кабинета» – код из таблицы «Кабинеты» для проведения указанного обследования, поле «Дата проведения», поле «Время\_проведения» – содержит время проведения обследования, «Выявлено отклонение» – для сигнализации об отклонениях по результатам обследования, «Отказ» – для отображения отказа от обследования.

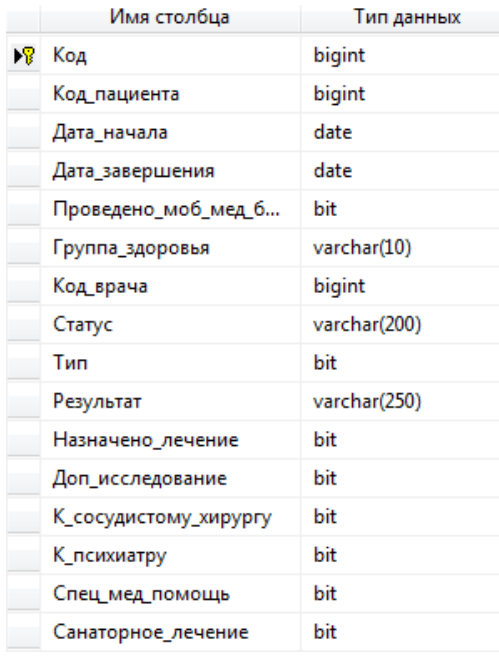

#### **7. Таблица «Карта учёта диспансеризации»**

Рисунок 2.10 – Таблица «Карта учёта диспансеризации»

Таблица «Карта учёта диспансеризации» – центральный объект системы. Таблица хранит всю важную информацию по прохождению пациентом диспансеризации. Таблица содержит поля: поле «Код» – уникальный идентификатор, поле «Код пациента» – код из таблицы «Пациенты», «Дата начала» – дата создания карты учёта диспансеризации, «Дата завершения» – дата завершения диспансеризации по данной карте учёта, поле «Проведено мобильной медицинской бригадой» – в значении True или False, «Группа здоровья»– окончательно определенная группа здоровья пациента в результате прохождения диспансеризации, поле «Назначено лечение», поле «Доп исследование» – в значении True, если врач назначил пациенту дополнительные исследования, поле «К сосудистому хирургу» – в значении True, если врач направил пациента к сосудистому хирургу, поле «К\_психиатору» – в значении True, если врач направил пациента к психиатору, поле «Спец\_мед\_помощь», поле «Санаторное\_лечение» – в значении True, если пациент направлен на санаторное лечение.

### **8. Таблица «Кабинеты»**

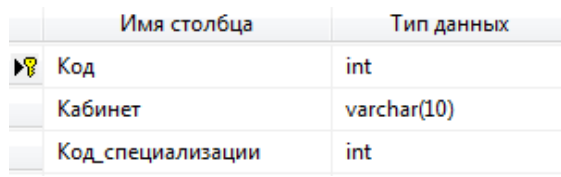

### Рисунок 2.11 – Таблица «Кабинеты»

Таблица «Кабинеты» предназначена для хранения информации о кабинетах для прохождения диспансеризации. Таблица содержит поля: поле «Код» – уникальный идентификатор, поле «Кабинет» – номер кабинета, поле «Код специализации» – содержит код таблицы «Специализации кабинетов».

### **9. Таблица «Специализации кабинетов»**

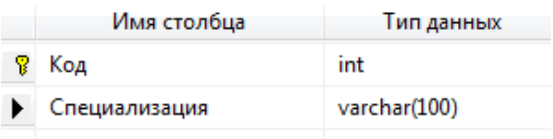

Рисунок 2.12 – Таблица «Специализации кабинетов»

Таблица предназначена для определения специализаций кабинетов и специализаций самих обследований для того, чтобы определить, какие обследования в каких кабинетах проводятся. Таблица содержит поля: поле «Код» – уникальный идентификатор, поле «Специализация». Специализации выделены в соответствии с обследованиями, которые необходимо проводить в рамках диспансеризации (рис.2.13).

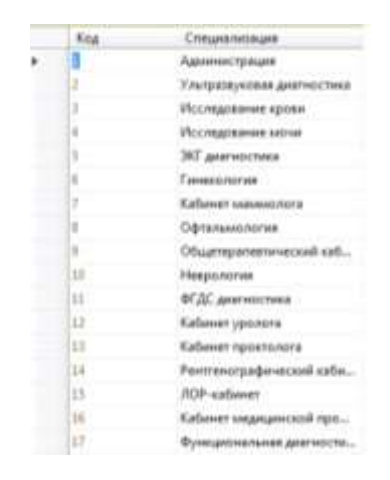

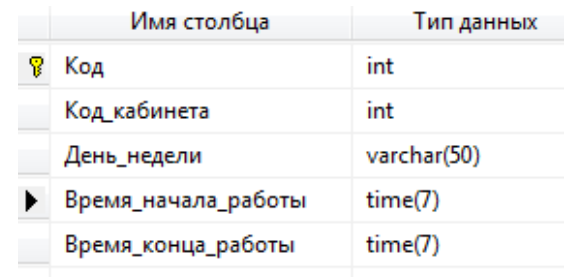

## **10. Таблица «Время работы кабинетов»**

Рисунок 2.14 – Таблица «Время работы кабинетов»

Таблица предназначена для хранения информации о диспансерном дне недели и времени работы кабинетов для диспансеризации. Таблица содержит поля: поле «Код» – уникальный идентификатор, поле «Код\_кабинета» – код таблицы «Кабинеты», поле «День\_недели» – диспансерный день работы кабинета, поле «Время начала работы» и поле «Время конца работы» – часы работы кабинета.

### **11. Таблица «Расписание приёмов кабинета»**

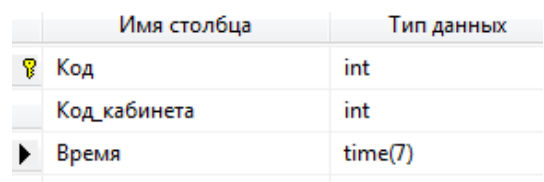

Рисунок 2.15 – Таблица «Расписание приёмов кабинета»

Таблица предназначена для хранения возможных значений времени для обследований в данном кабинете. Таблица используется для определения занятого и свободного времени на обследования в данном кабинете в случае изменения времени определенного обследования у пациента.

#### <span id="page-27-0"></span>**2.4 Алгоритмы решения поставленных задач**

Диспансеризация проводится бесплатно для взрослых граждан, начиная с 21 года и до 90 лет, каждые три года. Прохождение диспансеризации является добровольным, а если человек отказывается от неё, врач фиксирует этот факт в амбулаторной карте пациента.

Для своевременного прохождения диспансеризации необходима система оповещений пациентов, подлежащих диспансеризации согласно установленному плану.

Для реализации процедуры вызова пациента лечебного учреждения на диспансеризацию согласно графика ее проведения по годам в приложении используется проверка соответствия пациентов больницы указанным возрастам, в случае соответствия даты рождения пациента, происходит рассылка оповещения на электронную почту о возможности прохождения диспансеризации в текущем году.

Для проведения анкетирования пациентов на выявление хронических неинфекционных заболеваний с автоматическим определением факторов риска их развития используются формы заполнения анкеты врачом-терапевтом. Ответы анкетирования каждого пациента хранятся в базе данных для последующего определения факторов риска.

Далее, исходя из персональных данных пациента, заполненных на форме карточки пациента, происходит *автоматическое* распределение плана диспансеризации по возрасту и полу, т.е. генерируется список необходимых к прохождению для каждого пациента базовых медицинских исследований:

 Определение относительного суммарного сердечно-сосудистого риска у граждан в возрасте от 21 до 39 лет и абсолютного суммарного сердечнососудистого риска у граждан в возрасте от 40 до 65 лет, не имеющих заболеваний, связанных с атеросклерозом.

- Электрокардиография в покое (для мужчин в возрасте старше 35 лет, для женщин в возрасте 45 лет и старше, а для мужчин в возрасте до 35 лет и женщин в возрасте до 45 лет - при первичном прохождении диспансеризации).
- Осмотр фельдшером (акушеркой), включая взятие мазка (соскоба) с поверхности шейки матки (наружного маточного зева) и цервикального канала на цитологическое исследование (далее - мазок с шейки матки) (для женщин в возрасте от 21 года до 69 лет включительно).
- Флюорография легких (не проводится, если в течение предшествующего календарного года либо года проведения диспансеризации проводилась флюорография, рентгенография (рентгеноскопия) или компьютерная томография органов грудной клетки).
- Маммография обеих молочных желез (для женщин в возрасте от 39 до 75 лет).
- Клинический анализ крови (определение концентрации гемоглобина в эритроцитах, количества лейкоцитов и скорости оседания эритроцитов).
- Клинический анализ крови развернутый (в возрасте от 39 лет и старше с периодичностью 1 раз в 6 лет вместо клинического анализа крови).
- Анализ крови биохимический общетерапевтический (определение уровня креатинина, общего билирубина, аспартат-аминотрансаминазы, аланинаминотрансаминазы, глюкозы, холестерина). В возрасте 39 лет и старше с периодичностью 1 раз в 6 лет.
- Общий анализ мочи.
- Исследование кала на скрытую кровь иммунохимическим методом (допускается проведение бензидиновой или гваяковой пробы) в возрасте от 48 до 75 лет.
- Ультразвуковое исследование (УЗИ) органов брюшной полости и малого таза на предмет исключения новообразований для граждан в возрасте 39 лет и старше с периодичностью 1 раз в 6 лет (для женщин УЗИ поджелу-

дочной железы, почек, матки и яичников; для мужчин УЗИ поджелудочной железы, почек и предстательной железы), а для мужчин, когда-либо куривших в жизни, также УЗИ брюшной аорты с целью исключения аневризмы однократно в возрасте 69 или 75 лет. (УЗИ органов брюшной полости не проводится, если в течение предшествующих 2 лет либо в год проведения диспансеризации проводилась МРТ или КТ органов брюшной полости).

Измерение внутриглазного давления (в возрасте 39 лет и старше);

Перечень обследований первого этапа хранится в таблице «Обследования» с учётом половых и возрастных категорий граждан.

Для внесения данных первичных обследований (антропометрия, измерения, анализы) используются формы внесения результатов, в результате сравнения определяются отклонения от установленных норм для дальнейшего определения списка обследований второго этапа.

Результаты обследований пациентов хранятся в отдельной таблице «Обследования по пациенту», там же отмечаются отклонения и фиксируются отказы. Каждое назначенное обследование сопровождается датой, временем и указанием кабинета для его прохождения. Для этого существует таблица «Время работы кабинета» для диспансеризации. У каждого кабинета существует определенная специализация. В соответствии с этим, у каждого обследования из общего перечня установлена специализация и определенный интервал времени на его проведение. Далее образуется очередь, т.е. каждому пациенту назначается своё время прохождения тех или иных исследований.

#### <span id="page-29-0"></span>**Вывод по разделу два**

В разделе отображена схема базы данных, описаны таблицы, используемые при разработке пользовательского приложения, рассмотрены алгоритмы решения поставленных задач.

### <span id="page-30-0"></span>3 РЕАЛИЗАЦИЯ ПРОГРАММНОГО ПРОДУКТА

### 3.1 Разработка интерфейса и описание работы приложения

<span id="page-30-1"></span>Созданная база данных Microsoft SOL Server подключена как внешний источник данных к приложению в Visual Studio.

Процесс диспансеризации начинается с вызова пациента на ее прохожде-Для своевременного прохождения диспансеризации необходима система ние. оповещений пациентов, подлежащих диспансеризации согласно установленному плану. Для реализации процедуры вызова пациента лечебного учреждения на диспансеризацию согласно графика ее проведения по годам в приложении используется проверка соответствия пациентов больницы указанным возрастам, в случае соответствия даты рождения пациента, происходит рассылка оповещения на электронную почту о возможности прохождения диспансеризации в текущем году.

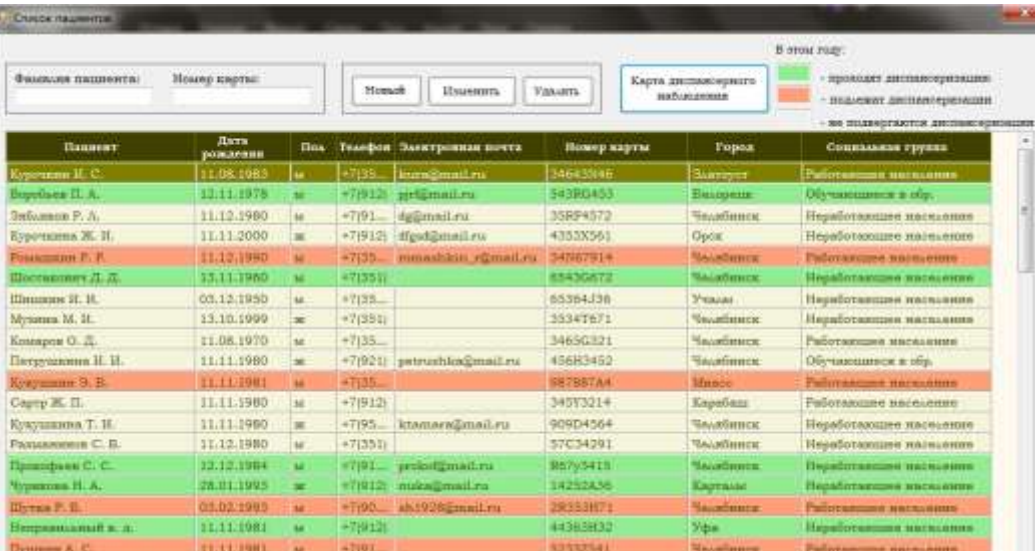

Форма «Список пациентов» представлена на рисунке 3.1.

Рисунок 3.1 – Форма списка пациентов больницы

Для упрощения работы персонала в списке пациентов зеленым цветом выделены пациенты, которые в этом году уже проходят диспансеризацию, без выделения цветом отображены пациенты, которые не подвергаются диспансеризации в этом году, красным цветом выделены пациенты, которые подвергаются диспансеризации в этом году. Для этого происходит проверка пациентов: сначала на соответствие возрасту диспансеризации, затем, если пациент в этом году подходит по возрасту, происходит проверка на наличие карты диспансеризации в последние три года, так как карта учёта диспансеризации может быть создана для пациента каждые три года (т.е. пациент проходит диспансеризацию раз в три года). Если карта за последние три года уже есть, то новая не может быть создана. Данный отбор происходит при загрузке формы «ListOfPatients». Код обработчика события «ListOfPatients\_Load» приведен в листинге 1.

```
Листинг 1 – Код обработчика события «ListOfPatients_Load»
```

```
int[] ages = { 21, 24, 27, 30, 33, 36, 39, 42, 45, 48, 51, 54, 57, 60, 63, 66, 
69, 72, 75, 78, 81, 84, 87, 90, 93, 96, 99 };
for (int k = 0; k < zПациентыBindingSource.Count; k++)
\{DataRowView r = this.zПациентыBindingSource.Current as DataRowView;
long kod = Convert.ToInt32(r.Row["Код"]);
DateTime born = Convert.ToDateTime(r.Row["Дата_рождения"]);
DateTime nowDate = DateTime.Today;
int age = nowDate.Year - born.Year;
for (int i = 0; i \le 26;)
{
 int ok = 0;
 if (\text{ages}[i] == \text{age})\{ DateTime date1;
    DateTime now Date = DateTime.Today;
    int f = now Date.Year - 3;
карта_учета_диспансеризацииBindingSource.Filter = "Код_пациента=" + kod;
if (карта_учета_диспансеризацииBindingSource.Count > 0)
\overline{\mathcal{A}}for (int 1 = 0; 1 \times карта учета диспансеризацииBindingSource.Count; 1++)
\{DataRowView r1 = this.карта_учета_диспансеризацииBindingSource.Current as 
DataRowView;
date1 = Convert.ToDateTime(r1.Row["Дата_начала"]);
int d = date1.Year:
if (d <= f) // за последние три года карты нет
{ ok = 1 ;
}
else // уже есть карта за последние три года
{
ok = 2;}
```

```
карта_учета_диспансеризацииBindingSource.MoveNext();
}
if (ok == 1) // за последние три года карты нет
{
int index = zПациентыDataGridView.CurrentRow.Index;
zПациентыDataGridView.Rows[index].DefaultCellStyle.BackColor = Color.LightSalmon;
}
if (ok == 2) // уже есть карта за последние три года
{int index = zПациентыDataGridView.CurrentRow.Index;
zПациентыDataGridView.Rows[index].DefaultCellStyle.BackColor = Color.LightGreen;
}
ok = 0;
}
else //вообще нет карты
{
int index = zПациентыDataGridView.CurrentRow.Index;
zПациентыDataGridView.Rows[index].DefaultCellStyle.BackColor = Color.LightSalmon;
}
break;
} 
else i++;
}
zПациентыBindingSource.MoveNext();
}
zПациентыBindingSource.MoveFirst();
}
```
Данная форма используется перед созданием карты учёта диспансеризации для выбора из пациентов больницы или создания нового пациента для диспансеризации. Для удобного поиска пациента предназначены фильтры по фамилии или по номеру больничной карты.

По кнопке «Новый» происходит добавление нового пациента для диспансеризации, т.е. пациента, который в этом году подвергается диспансеризации. Для этого при создании происходит проверка, а также, в случае наличия у созданного пациента электронной почты, происходит отправка пароля для входа в личный кабинет на сайте диспансеризации.

Код обработчика события «button1\_Click» приведен в листинге 2. Листинг 2 – Код обработчика события «button1\_Click» «GetPass». Код функции представлен в листинге 3.

Листинг 3 – Код функции «GetPass»

```
 public static string GetPass(int x)
        {
            string pass = "";
           var r = new Random();
           while (pass.Length \langle x \rangle)
\{Char c = (char)r.Next(33, 125); if (Char.IsLetterOrDigit(c))
                   pass += c; }
            return pass;
 }
```
Для генерации хэша пароля используется функция «GenerateHash». Код функции представлен в листинге 4.

```
Листинг 4 – Код функции «GenerateHash»
public static string GenerateHash(string Password, int ISize)
        {
            if (string.IsNullOrEmpty(Password)) return null;
            if (Password.Length < 1) return null;
           byte[] salt = new byte[ saltSize];
           byte[] key = new byte[ keySize];
           byte[] result = new byte[_saltSize + \text{keySize}];
            try
\{ using (RNGCryptoServiceProvider randBytes = new 
RNGCryptoServiceProvider())
\{ randBytes.GetBytes(salt);
                   using (var hashBytes = new Rfc2898DeriveBytes(Password, salt, 
ISize))
\{ key = hashBytes.GetBytes(_keySize);
                      Buffer.BlockCopy(salt, 0, result, 0, _saltSize);
                       Buffer.BlockCopy(key, 0, result, _saltSize, _keySize);
 }
 }
               // returns salt/key pair
               return Convert.ToBase64String(result);
 }
            finally
\{if (salt != null)Array.Clear(salt, 0, salt.Length);
               if (key != null)
                   Array.Clear(key, 0, key.Length);
               if (result != null)
                   Array.Clear(result, 0, result.Length);
 }
```
Для отправки пароля используется функция «sendMail». Код функции представлен в листинге 5.

```
Листинг 5 – Код функции «GenerateHash»
void sendMail(string mail, string theme, string message)
 {
SmtpClient Smtp = new SmtpClient("smtp.mail.ru", 25);
Smtp.Credentials = new NetworkCredential("mickey_11_mouse@mail.ru", 
"1234567890q");
Smtp.EnableSsl = true;
MailMessage msg = new MailMessage();
msg.From = new MailAddress("mickey_11_mouse@mail.ru");//от кого
msg.To.Add(new MailAddress(mail));//кому
msg.Subject = theme;
msg.Body = message;
Smtp.Send(msg);
   }
```
}

Для заполнения и изменения данных о пациентах создана форма редактирования персональных данных пациента. Форма «Карточка пациента» представлена на рисунке 3.2. Форма содержит необходимые к заполнению поля, по кнопке «ОК» происходит проверка корректного заполнения всех необходимых полей. В случае неверного заполнения или пустых значений появляется сообщение об ошибке.

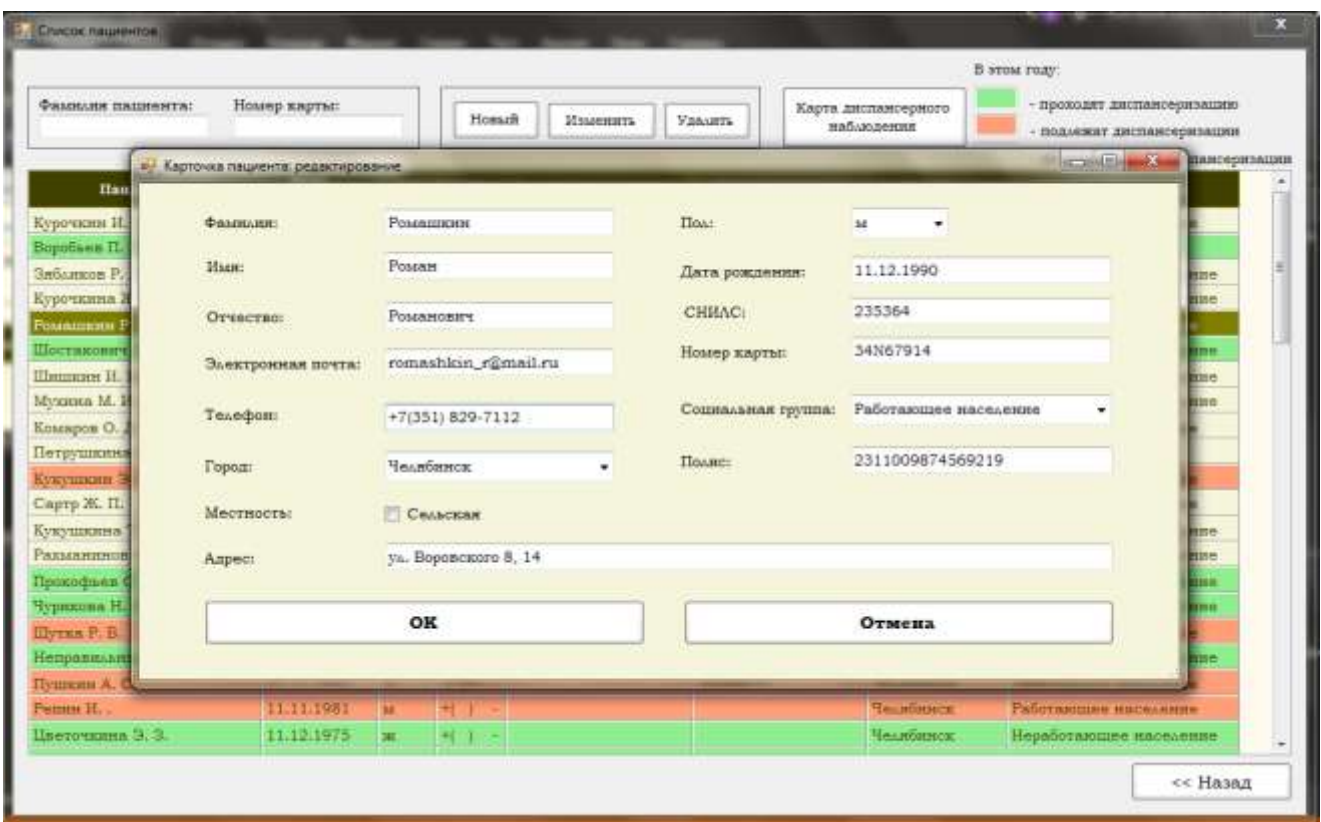

Рисунок 3.2 – Форма редактирования персональных данных пациента

Далее создаётся карта учёта, которая содержит всю информацию об этапах диспансеризации. Данная карта может быть создана на одного пациента каждые три года. Форма «Карта учёта диспансеризации» представлена на рисунке 3.3.

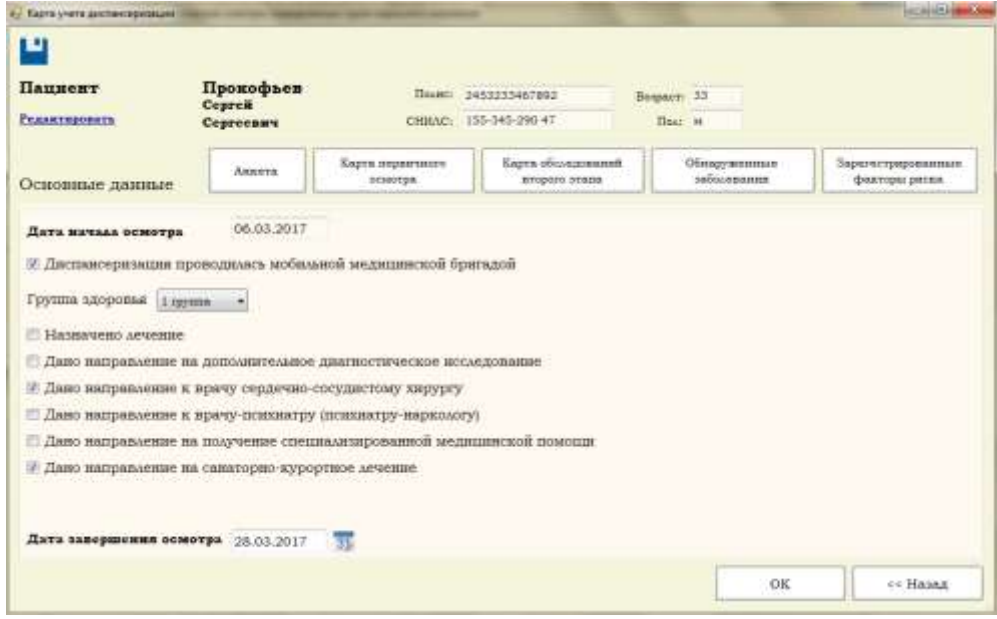

Рисунок 3.3 – Форма карты учёта диспансеризации

Карта учёта диспансеризации является центральным объектом системы и содержит информацию по всем этапам прохождения пациентом диспансеризации. В разрабатываемой подсистеме рассмотрим анкетирование и карту первичного осмотра.

Одной из составляющих первого этапа диспансеризации является анкетирование. Анкета содержит перечень вопросов по разным категориям и состоит из 11 разделов. Вопросы анкеты автоматически меняются в зависимости от пола и возраста пациента. Автоматизированное анкетирование необходимо для дальнейшего выявления факторов риска развития хронических неинфекционных заболеваний.

По кнопке «Анкета» вызывается форма анкетирования пациента (рис.3.4).

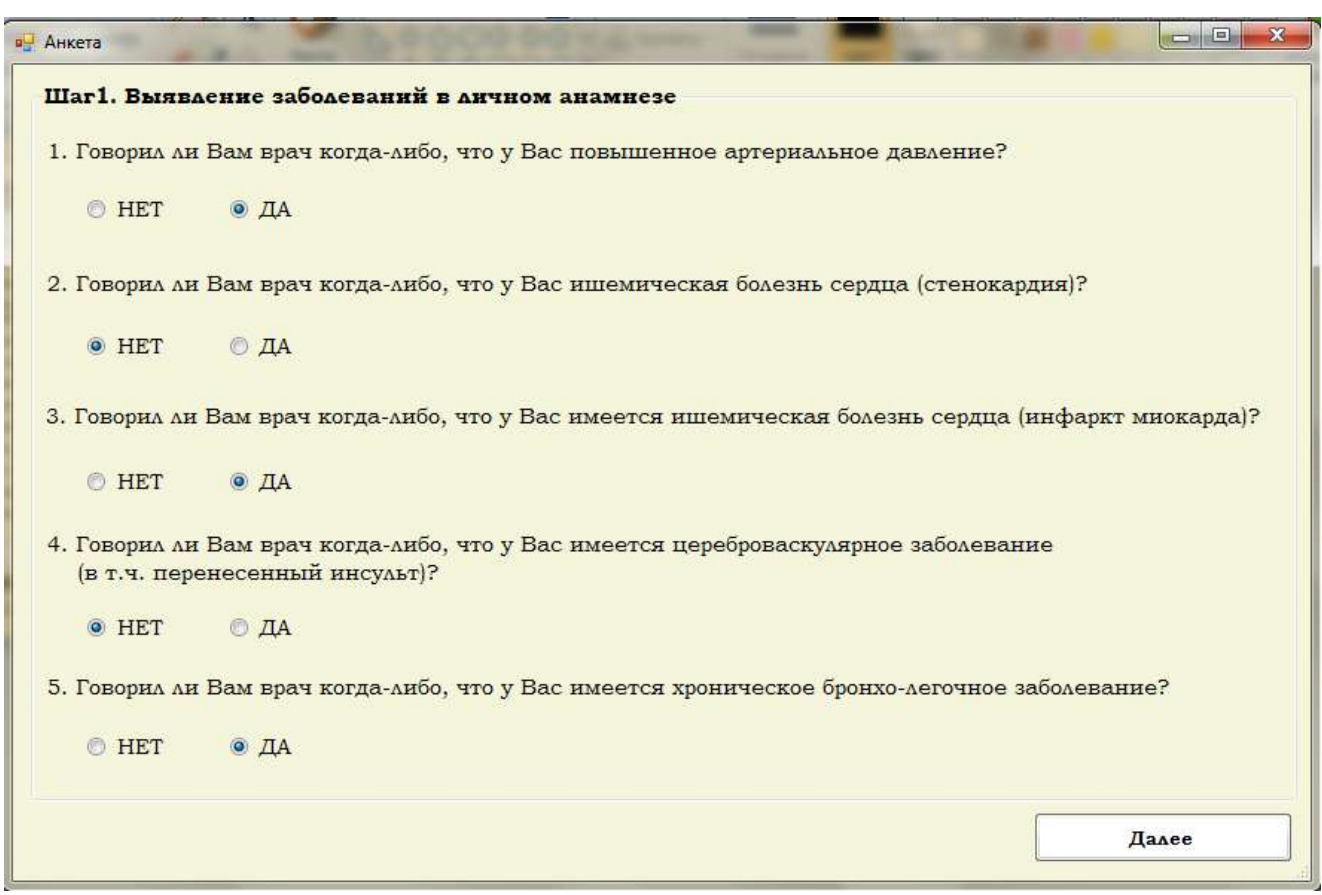

### Рисунок 3.4 – Форма анкетирования. Шаг 1

По кнопке «Далее» происходит запись ответов пациента на вопросы анкетирования в таблицу «Ответы пациентов». Код обработчика события button1 Click представлен в листинге 6.

```
Листинг 6 - Код обработчика события «button1_Click»
private void button1 Click(object sender, EventArgs e)
        \{if (radioButton1.Checked == true)
             ſ
                 ответы пациентовBindingSource.Filter = "Код_диспансеризации = " +
Kard Id + "AND Код вопроса=1";
                 if (ответы_пациентовBindingSource.Count == 0)
                 \{ответы пациентовТableAdapter.Insert(Kard_Id, 1, 1, null);
                 \mathcal{F}else
                 \{DataRowView g = this.ответы_пациентовBindingSource.Current as
DataRowView:
                     int kod = Convert.Tolnt32(g.Row['Kog']);ответы пациентовTableAdapter.Update(Kard Id, 1, 1, null,
kod );
                 \mathcal{F}\mathcal{F}else if (radiobutton2.Checked == true)\mathcal{F}ответы пациентовBindingSource.Filter = "Код диспансеризации = " +
Kard Id + "AND Код вопроса=1";
                 if (ответы пациентовBindingSource.Count == 0)
                 \{ответы пациентовТableAdapter.Insert(Kard Id, 1, 2, null);
                 \mathcal{F}else
                 \{DataRowView g = this. ответы пациентовBindingSource. Current as
DataRowView;
                     int kod = Convert. ToInt32(g. Row["Kog"]);
                     ответы пациентовТableAdapter.Update(Kard Id, 1, 2, null,
kod);
                 \mathcal{F}}
            else { MessageBox.Show("Ответьте на первый вопрос!"); return; }
            if (radioButton5.Checked == true)ſ
                 ответы пациентовBindingSource.Filter = "Код диспансеризации = " +
Kard Id + "AND Код вопроса=2";
                 if (ответы пациентовBindingSource.Count == 0)
                 \{ответы пациентовТаbleAdapter.Insert(Kard Id, 2, 1, null);
                 ŀ
                 else
                 \{
```

```
DataRowView g = this. otbeth naunentobBindingSource. Current as
DataRowView;
                         int kod = Convert.ToInt32(g.Row['Kog'']);
                         ответы_пациентовTableAdapter.Update(Kard_Id, 2, 1, null, 
kod_);
 }
 }
                else if (radioButton6.Checked == true)
\{ ответы_пациентовBindingSource.Filter = "Код_диспансеризации = " + 
Kard_Id + "AND Код_вопроса=2";
                     if (ответы_пациентовBindingSource.Count == 0)
\{ ответы_пациентовTableAdapter.Insert(Kard_Id, 2, 2, null);
 }
                     else
\{DatabaseDataRowView g = this. Otbeth nauwentosBindingSource. Current as
DataRowView;
                         int kod = Convert.Tolnt32(g.Row["Koq"]);ответы_пациентовTableAdapter.Update(Kard_Id, 2, 2, null, 
kod_);
 }
 }
                else { MessageBox.Show("Ответьте на второй вопрос!"); return; }
                if (radioButton11.Checked == true)
\{ответы пациентовBindingSource.Filter = "Код диспансеризации = " +
Kard_Id + "AND Код_вопроса=3";
                     if (ответы_пациентовBindingSource.Count == 0)
\{ ответы_пациентовTableAdapter.Insert(Kard_Id, 3, 1, null);
 }
                     else
\overline{a} ( \overline{a} ) and \overline{a} ( \overline{a} ) and \overline{a} ( \overline{a} ) and \overline{a} ( \overline{a} ) and \overline{a} ( \overline{a} ) and \overline{a} ( \overline{a} ) and \overline{a} ( \overline{a} ) and \overline{a} ( \overline{a} ) and \overline{a} ( \DataRowView g = this. OTBeTH nauventobBindingSource. Current as
DataRowView;
                         int kod = Convert.ToInt32(g.Row['Kog'']);
                         ответы_пациентовTableAdapter.Update(Kard_Id, 3, 1, null, 
kod_);
 }
 }
                else if (radioButton12.Checked == true)
\{ ответы_пациентовBindingSource.Filter = "Код_диспансеризации = " + 
Kard_Id + "AND Код_вопроса=3";
                    if (ответы пациентовBindingSource.Count == 0)
\overline{a} ( \overline{a} ) and \overline{a} ( \overline{a} ) and \overline{a} ( \overline{a} ) and \overline{a} ( \overline{a} ) and \overline{a} ( \overline{a} ) and \overline{a} ( \overline{a} ) and \overline{a} ( \overline{a} ) and \overline{a} ( \overline{a} ) and \overline{a} ( \ ответы_пациентовTableAdapter.Insert(Kard_Id, 3, 2, null);
 }
                     else
```
 $\{$ DataRowView  $g = this.$ ответы пациентовBindingSource.Current as DataRowView; int  $kod =$  Convert. ToInt32(g. Row[" $Koa$ "]); ответы\_пациентовTableAdapter.Update(Kard\_Id, 3, 2, null, kod\_); } } else { MessageBox.Show("Ответьте на третий вопрос!"); return; } if (radioButton7.Checked == true)  $\{$ ответы пациентовBindingSource.Filter = "Код диспансеризации = " + Kard\_Id + "AND Код\_вопроса=4"; if (ответы\_пациентовBindingSource.Count == 0)  $\{$  ответы\_пациентовTableAdapter.Insert(Kard\_Id, 4, 1, null); } else  $\{$ DataRowView g = this. ответы пациентовBindingSource.Current as DataRowView; int kod\_ =  $Convert.Tolnt32(g.Row["Kog"]);$ ответы\_пациентовTableAdapter.Update(Kard\_Id, 4, 1, null, kod\_); } } else if (radioButton8.Checked == true)  $\{$  ответы\_пациентовBindingSource.Filter = "Код\_диспансеризации = " + Kard\_Id + "AND Код\_вопроса=4"; if (ответы\_пациентовBindingSource.Count == 0)  $\overline{a}$  (  $\overline{a}$  ) and  $\overline{a}$  (  $\overline{a}$  ) and  $\overline{a}$  (  $\overline{a}$  ) and  $\overline{a}$  (  $\overline{a}$  ) and  $\overline{a}$  (  $\overline{a}$  ) and  $\overline{a}$  (  $\overline{a}$  ) and  $\overline{a}$  (  $\overline{a}$  ) and  $\overline{a}$  (  $\overline{a}$  ) and  $\overline{a}$  (  $\$  ответы\_пациентовTableAdapter.Insert(Kard\_Id, 4, 2, null); } else  $\{$  DataRowView g = this.ответы\_пациентовBindingSource.Current as DataRowView; int kod =  $Convert.Tolnt32(g.Row["Kog"]);$ ответы\_пациентовTableAdapter.Update(Kard\_Id, 4, 2, null, kod\_); } } else { MessageBox.Show("Ответьте на четвёртый вопрос!"); return; } if (radioButton9.Checked == true)  $\{$ ответы пациентовBindingSource.Filter = "Код диспансеризации = " + Kard\_Id + "AND Код\_вопроса=5"; if (ответы\_пациентовBindingSource.Count == 0)  $\overline{a}$  (  $\overline{a}$  ) and  $\overline{a}$  (  $\overline{a}$  ) and  $\overline{a}$  (  $\overline{a}$  ) and  $\overline{a}$  (  $\overline{a}$  ) and  $\overline{a}$  (  $\overline{a}$  ) and  $\overline{a}$  (  $\overline{a}$  ) and  $\overline{a}$  (  $\overline{a}$  ) and  $\overline{a}$  (  $\overline{a}$  ) and  $\overline{a}$  (  $\$ 

```
 ответы_пациентовTableAdapter.Insert(Kard_Id, 5, 1, null);
 }
                   else
\{DataRowView g = this.ответы пациентовBindingSource.Current as
DataRowView;
                       int kod = Convert.ToInt32(g.Row['Ko,']);
                       ответы_пациентовTableAdapter.Update(Kard_Id, 5, 1, null, 
kod_);
 }
 }
               else if (radioButton10.Checked == true)
\{ ответы_пациентовBindingSource.Filter = "Код_диспансеризации = " + 
Kard_Id + "AND Код_вопроса=5";
                   if (ответы_пациентовBindingSource.Count == 0)
\{ ответы_пациентовTableAdapter.Insert(Kard_Id, 5, 2, null);
 }
                   else
\overline{a} ( \overline{a} ) and \overline{a} ( \overline{a} ) and \overline{a} ( \overline{a} ) and \overline{a} ( \overline{a} ) and \overline{a} ( \overline{a} ) and \overline{a} ( \overline{a} ) and \overline{a} ( \overline{a} ) and \overline{a} ( \overline{a} ) and \overline{a} ( \DataRowView g = this.ответы пациентовBindingSource.Current as
DataRowView;
                       int kod = Convert.ToInt32(g.Row['Kog'']);
                       ответы_пациентовTableAdapter.Update(Kard_Id, 5, 2, null, 
kod_);
 }
 }
              else { MessageBox.Show("Ответьте на пятый вопрос!"); return; }
               this.Hide();
                  Anketa2 a = new Anteta2();
                  a.Po1 = Pol;a.KardId = KardId; a.ShowDialog();
 }
```
Для проведения анкетирования было создано 12 форм вопросов, включая дополнительные вспомогательные формы, а также 6 форм вопросов для возрастной категории «Старше 75 лет» в соответствии с нормативными документами о порядке проведения диспансеризации. На рисунке 3.5 представлена форма анкетирования с выбором ответа из дополнительной формы. Если ответ на 10 вопрос «Да», то появляется дополнительный вопрос и форма выбора ответа.

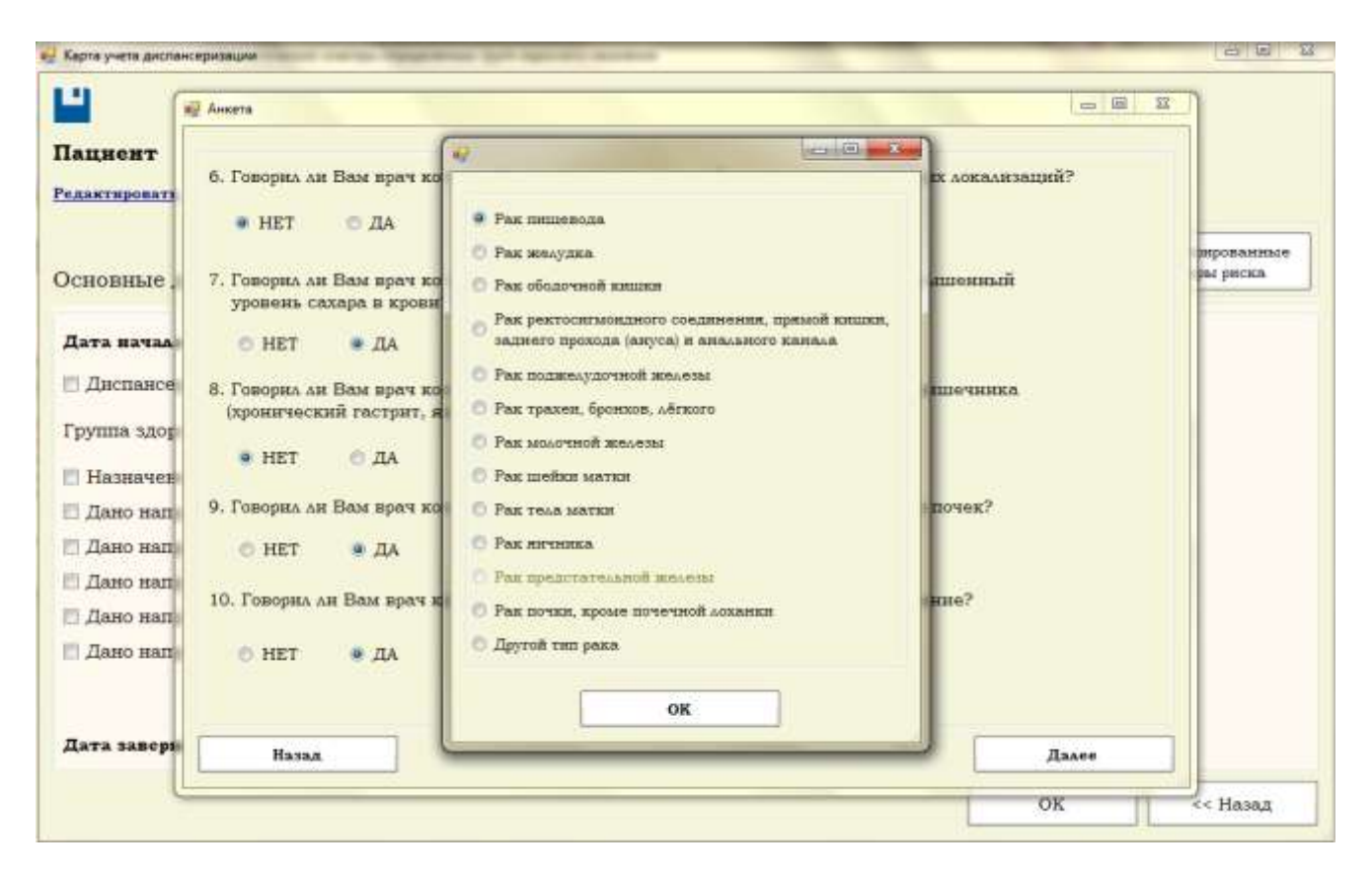

Рисунок 3.5 – Форма анкетирования. Тип вопроса с выбором ответа из дополнительной формы

По кнопке «Назад» происходит заполнения соответствующих ответов, которые были даны, в случае необходимости изменения. Код обработчика события «Anketa1\_Load» представлен в листинге 7.

Листинг 7 – Код обработчика события «Anketa1\_Load»

private void Anketa1\_Load(object sender, EventArgs e)

 $\overline{\mathcal{L}}$ 

rb mas = new RadioButton[] { radioButton1, radioButton2, radioButton5, radioButton6, radioButton11, radioButton12, radioButton7, radioButton8, radioButton9, radioButton10 };

this.f Ответы пациентов по карте учетаTableAdapter.Fill(this.dispDataSet.f Ответы пациентов по карте учета, Kard Id);

 f\_Ответы\_пациентов\_по\_карте\_учетаBindingSource.Filter = "Код\_вопроса  $> 0$  AND Код вопроса < 6";

 f\_Ответы\_пациентов\_по\_карте\_учетаBindingSource.Sort = "Код\_вопроса"; if (f Ответы пациентов по карте yчетаBindingSource.Count > 0)  $\{$ 

```
int i = 0;
            f_Ответы_пациентов_по_карте_учетаBindingSource.MoveFirst();
 for (int k = 0; k < 
f_Ответы_пациентов_по_карте_учетаBindingSource.Count; k++)
            {DataRowView dr = 
f_Ответы_пациентов_по_карте_учетаBindingSource.Current as DataRowView;
               int answer;
               if (Int32.TryParse(dr.Row["Ответ"].ToString(), out answer))
\{if (answer == 1)
\{ rb_mas[i].Checked = true;
 }
                  else if (answer == 2)
\{rb\_mas[i + 1].Checked = true; }
                 i \div 2;
 }
               f_Ответы_пациентов_по_карте_учетаBindingSource.MoveNext();
            }}
```
В анкете также реализованы связанные вопросы, в зависимости от ответа на один вопрос появляется или скрывается связанный с ним. На рисунке 3.6 представлены связанные вопросы. Если ответ на первый вопрос «Да», то появляется список «radioButton» и в базу записывается еще один ответ.

| <b>Superior</b>                                                                                                    | <b>BARTIE</b>                                                                                                    |                                                                                                   |  |  |  |
|----------------------------------------------------------------------------------------------------|----------------------------------------------------------------------------------------------------|---------------------------------------------------------------------------------------------------|--|--|--|
| Шат 2. Забрастания в семейном запишем.                                                                                                    | Шаг 2. Заболевания и семейном анамисос                                                                                                    |                                                                                                   |  |  |  |
| 11. But or subjects sentings not meet a Separation and recreative between and pupils on two<br>is account as 40 ket now y reas, puseso byening a superry as 31 ket?                                                                                                    | 11. Вых ли инфорет мнокорда млн жизныт у Ваших Ближих родстановников (матери наи родных систер<br>в возрасте до 65 лет нам у отца, родини братьев в возрасте до 55 лет??            |                                                                                                   |  |  |  |
| $-194 - 194$<br><b>B 997</b>                                                                                                    | <b>BAIN 200 QWDRY</b><br><b>U HET</b><br>#A<br>* BAW SECVANT<br>• Вых инфирет и инсулат                                                                                             |                                                                                                   |  |  |  |
| 12. Вним ка у бидет блежил руастичениего в мождем вой среднее возрасте, вся в внежнымих<br>THE CONSTRUCTION OF A REPORT REPORT NEWSFILM CONSTRUCTION OF A REPORT OF A REPORT OF A REPORT OF A REPORT OF A REPORT OF A REPORT OF A REPORT OF A REPORT OF A REPORT OF A REPORT OF A REPORT OF A REPORT OF A REPORT OF A REP<br>$* 107$<br>压头 | 12. Выли ли у Водин бытами разственников в молодом или среднем нормете, как в поскольних<br>поколениях запектественные мокобразования, смеейные политом?<br><b>CLHET</b><br>$# \pi$ |                                                                                                   |  |  |  |
|                                                                                                    | Par numerata.                                                                                                    | <sup>1</sup> Рас моделикой домании<br><b>C. Pair greekers bikyers</b>                             |  |  |  |
|                                                                                                    | <b>T</b> PAK SONAIGER.                                                                                                    |                                                                                                   |  |  |  |
|                                                                                                    | <sup>2</sup> Рак ободочной кашин                                                                                                    | <b>С Рас теля матем</b>                                                                           |  |  |  |
|                                                                                                    | Рак ректосатывидного соединения, принай пишки.                                                                                                    | 171 Разс интенциал<br>• Рас предполемной женщи-<br><sup>2</sup> Рак почки, кроме почечной локонии |  |  |  |
|                                                                                                    | воднего прохода (дауса) и явленного какада.                                                                                                    |                                                                                                   |  |  |  |
|                                                                                                    | 17 Рос подводудили внимал                                                                                                    |                                                                                                   |  |  |  |
|                                                                                                    | <sup>2</sup> Fax трилки, бронком, лёгинго<br>the contract of the contract of the contract of                                                                                        | Другой тип равл.                                                                                  |  |  |  |
| <b>Bases</b><br><b>Blazer</b>                                                                                                    |                                                                                                    |                                                                                                   |  |  |  |
|                                                                                                    | <b><i>Marrait</i></b>                                                                                                    | <b>Ziouen</b>                                                                                     |  |  |  |

Рисунок 3.6 – Форма анкетирования. Связанные вопросы

На седьмом шаге анкетирования присутствуют связанные вопросы о курении. При выборе варианта ответа «Да» на 28ой вопрос появляются уточняющие вопросы с вводом ответа (рис. 3.7).

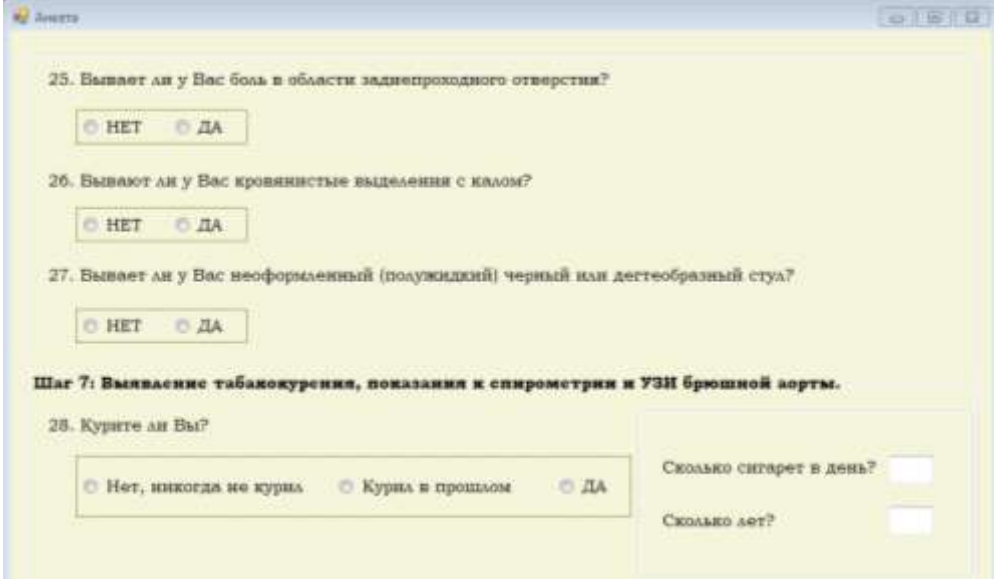

Рисунок 3.7 - Форма анкетирования. Связанные вопросы. Вопросы с вводом ответа

Также предусмотрена возможность изменения ответов на уже записанные вопросы, т.е. при возвращении назад поменять ответы пациента. Для этого используется процедура «ответы пациентов TableAdapter. Update». Код обработчика события кнопки «Далее» (button1 Click) представлен в листинге 8.

```
Листинг 8 – Код обработчика события «button1 Click»
```

```
private void button1 Click(object sender, EventArgs e)
if (radioButton1. Checked == true)
{ответы_пациентовBindingSource.Filter = "Код_диспансеризации = " + Kard_Id + "AND
Код_вопроса=27";
   if (ответы пациентовBindingSource.Count == 0)
   {ответы_пациентовТableAdapter.Insert(Kard_Id, 27, 1, null);
   \mathcal{F}else
   \{DataRowView g = this.ответы_пациентовBindingSource.Current as DataRowView;
   int kod = Convert.ToInt32(g.Row["Код"]);
 ответы пациентовТableAdapter.Update(Kard Id, 27, 1, null, kod);
 \mathcal{F}else if (radiobutton2.Checked == true)
```

```
ответы_пациентовBindingSource.Filter = "Код_диспансеризации = " + Kard_Id + "AND 
Код_вопроса=27";
if (ответы_пациентовBindingSource.Count == 0)
{ответы_пациентовTableAdapter.Insert(Kard_Id, 27, 2, null);
}
else
{DataRowView g = this.ответы_пациентовBindingSource.Current as DataRowView;
int kod = Convert.ToInt32(g.Row['Kog'']);
ответы_пациентовTableAdapter.Update(Kard_Id, 27, 2, null, kod_);
}
}
else { MessageBox.Show("Ответьте на двадцать пятый вопрос!"); return; }
if (radioButton3.Checked == true)
\{ ответы_пациентовBindingSource.Filter = "Код_диспансеризации = " + Kard_Id +
"AND Код_вопроса=28";
if (ответы_пациентовBindingSource.Count == 0)
{ответы_пациентовTableAdapter.Insert(Kard_Id, 28, 1, null);
}
else
  {
DataRowView g = this.ответы_пациентовBindingSource.Current as DataRowView;
int kod = Convert.ToInt32(g.Row['Kog'']);
ответы_пациентовTableAdapter.Update(Kard_Id, 28, 1, null, kod_);
}
}
else if (radioButton4.Checked == true)
{ответы_пациентовBindingSource.Filter = "Код_диспансеризации = " + Kard_Id + 
"AND Код_вопроса=28";
if (ответы пациентовBindingSource.Count == 0)
{ответы_пациентовTableAdapter.Insert(Kard_Id, 28, 2, null);
  }
  else
{DataRowView g = this.ответы_пациентовBindingSource.Current as DataRowView;
 int kod = Convert.ToInt32(g.Row['Kog'']);
  ответы_пациентовTableAdapter.Update(Kard_Id, 28, 2, null, kod_);
 }
 }
else { MessageBox.Show("Ответьте на двадцать шестой вопрос!"); return; }
  if (radioButton5.Checked == true)
 \{ ответы пациентовBindingSource.Filter = "Код диспансеризации = " + Kard Id +
"AND Код_вопроса=29";
if (ответы пациентовBindingSource.Count == 0)
{ответы_пациентовTableAdapter.Insert(Kard_Id, 29, 1, null);
}else
{DataRowView g = this.ответы_пациентовBindingSource.Current as DataRowView;
int kod = Convert.ToInt32(g.Row['Kog'']);
ответы_пациентовTableAdapter.Update(Kard_Id, 29, 1, null, kod_);
 }
 }
   else if (radioButton6.Checked == true)
            {ответы_пациентовBindingSource.Filter = "Код_диспансеризации = " + 
Kard_Id + "AND Код_вопроса=29";
if (ответы_пациентовBindingSource.Count == 0)
{ответы_пациентовTableAdapter.Insert(Kard_Id, 29, 2, null);
}
```

```
else
{DataRowView g = this.ответы_пациентовBindingSource.Current as DataRowView;
 int kod = Convert.ToInt32(g.Row['Kog'']);
 ответы_пациентовTableAdapter.Update(Kard_Id, 29, 2, null, kod_);
 }}
else { MessageBox.Show("Ответьте на двадцать седьмой вопрос!"); return; }
 if (radioButton7.Checked == true)
\{\text{otherwise} пациентовBindingSource.Filter = "Код диспансеризации = " + Kard Id + "AND
Код_вопроса=33";
if (ответы пациентовBindingSource.Count == 0)
 {ответы_пациентовTableAdapter.Insert(Kard_Id, 33, 1, null);
 }
else
{
DataRowView g = this.ответы_пациентовBindingSource.Current as DataRowView;
int kod = Convert.ToInt32(g.Row['Kog'']);
ответы_пациентовTableAdapter.Update(Kard_Id, 33, 1, null, kod_);
ответы_пациентовTableAdapter.Delete(Kard_Id, 34);
ответы_пациентовTableAdapter.Delete(Kard_Id, 35);
 }
 }
else if (radioButton8.Checked == true)
              {ответы_пациентовBindingSource.Filter = "Код_диспансеризации = " + 
Kard_Id + "AND Код_вопроса=33";
                  if (ответы_пациентовBindingSource.Count == 0)
\{ ответы_пациентовTableAdapter.Insert(Kard_Id, 33, 2, null);
 }
                  else
\overline{a} ( \overline{a} ) and \overline{a} ( \overline{a} ) and \overline{a} ( \overline{a} ) and \overline{a} ( \overline{a} ) and \overline{a} ( \overline{a} ) and \overline{a} ( \overline{a} ) and \overline{a} ( \overline{a} ) and \overline{a} ( \overline{a} ) and \overline{a} ( \DataRowView g = this.ответы пациентовBindingSource.Current as DataRowView;
int kod = Convert.Tolnt32(g.Row["Koa"]);ответы_пациентовTableAdapter.Update(Kard_Id, 33, 2, null, kod_);
 }
 }
 else if (radioButton9.Checked == true)
 {ответы_пациентовBindingSource.Filter = "Код_диспансеризации = " + Kard_Id + 
"AND Код_вопроса=33";
if (ответы_пациентовBindingSource.Count == 0)
{ответы_пациентовTableAdapter.Insert(Kard_Id, 33, 3, null);
}
 else
{DataRowView g = this.ответы_пациентовBindingSource.Current as DataRowView;
 int kod = Convert. ToInt32(g.Row['Koa]);
 ответы_пациентовTableAdapter.Update(Kard_Id, 33, 3, null, kod_);
 }
int kol, let;
try { kol = Convert.ToInt32(textBox2.Text); } catch { MessageBox.Show("Введите 
количество сигарет в день!"); return; \};
try { let = Convert.ToInt32(textBox1.Text); } catch { MessageBox.Show("Введите 
количество лет!"); return; };
ответы_пациентовBindingSource.Filter = "Код_диспансеризации = " + Kard_Id + "AND 
Код_вопроса=34";
if (ответы_пациентовBindingSource.Count == 0)
{ответы_пациентовTableAdapter.Insert(Kard_Id, 34, kol, null);
```

```
}
else
{DataRowView g = this.ответы_пациентовBindingSource.Current as DataRowView;
int kod = Convert. ToInt32(g.Row["Koa"]);
ответы пациентовTableAdapter.Update(Kard Id, 34, kol, null, kod);
}
ответы_пациентовBindingSource.Filter = "Код_диспансеризации = " + Kard_Id + "AND 
Код_вопроса=35";
if (ответы_пациентовBindingSource.Count == 0)
{ответы_пациентовTableAdapter.Insert(Kard_Id, 35, let, null);
}
else
{DataRowView g = this.ответы_пациентовBindingSource.Current as DataRowView;
int kod_ = Convert.Tolnt32(g.Row["Kog"]);ответы_пациентовTableAdapter.Update(Kard_Id, 35, let, null, kod_);
 }
 }
else { MessageBox.Show("Ответьте на двадцать восьмой вопрос!"); return; }
this.Hide();
Anketa8 a = new Anteta8();
a.Kard Id = Kard Id;a.Pol = Pol;a.ShowDialog();
 }
```
После прохождения анкетирования, из главной формы «Карта учета диспансеризации» вызывается форма «Карта первичного осмотра» по соответствующей кнопке на панели. Данная форма является основной для первого этапа диспансеризации и содержит перечень полей для заполнения данных по антропометрии и другим первичным исследованиям, а также список обследований первого этапа (рисунок 3.7).

| Антропометрия и результаты обследовании        |                                                          | Список обследований перового этапа |                                     |                 |                                      |       |  |
|------------------------------------------------|----------------------------------------------------------|------------------------------------|-------------------------------------|-----------------|--------------------------------------|-------|--|
| Эдиохора<br>Tini.<br>$\equiv$                  | Обедеженные                                              | <b>Rays</b>                        | <b><i>Elponis</i></b><br>проведение | <b>Kalloner</b> | <b>Burnanno</b><br><b>OTKAOEMERE</b> | OTHER |  |
| Люжкина<br>166<br><b>Bospact:</b>              | OSHMI BHALIFT LOTHE                                      | 03.04.2017                         | 09:00                               | 116             | e                                    | Ð     |  |
|                                                | Исхоласние каза на скратую кравь                         | 03.04.2017                         | 09-00                               | 116             | E1                                   | E     |  |
| Bec inri-<br>Poce icadi.                       | Определение чуских общего завестениях в крови.           | 03.04.2017                         | 09:30                               | 110             | E                                    | Ð     |  |
|                                                | Определение троили полногии и враин москресс-методом-    | 03:04.2017                         | 09:45                               | 110             | EL.                                  | n     |  |
| Сиррэнность тилин (сил)                        | Каммический анализ произ-                                | 03.04.2017                         | 10:00                               | 110             | п                                    | D     |  |
| THINGS MACCHI TOWN                             | Фласорографии легиих                                     | 04.04.2017                         | 09-30                               | 119             | 挡                                    | B     |  |
|                                                | Мамметрафия обеих малочных нашег                         | 04:04:2017                         | 89.58                               | 300             | Ð                                    | 凹     |  |
| All crowareonce tim gr. crosball               | Осмотр фельдаром (витановой)                             | 04.04.2017                         | 10:45                               | 576             | 打                                    | Ð     |  |
| АД дивервытческое (мы уг. столба):             | Зонятрохардиграфии ја покон                              | 05.04.2017                         | 08:00                               | 3,512           | Ð                                    | E     |  |
|                                                | Измерения внутряголового дажением                        | 06.04.2017                         | 08-11                               | 432             | 西                                    | n     |  |
| Общий холостерии (мноль/д).                    | Оррос Ганнитирование на выпилние хронических некофекцио. | 07.04.20tT                         | $12 - 40$                           | 222             | E                                    | Ð     |  |
| <b>Caroceter Outstand [41]</b>                 | Антуосходов триня                                        | 07.04.2017                         | 12545                               | 223             | Đ.                                   | 且     |  |
| Беутрягаязное давление (ОД).                   | Имперание артегиального двиления                         | 07.04.2017                         | 12-30                               | 223             | 西                                    | ь     |  |
| Ваутригальные давление (ОБ):                   | Принастоемитрі: принастиризната (Ектин)                  | 97.04.2011                         | $12-05$                             | 225             |                                      |       |  |
|                                                |                                                          |                                    |                                     |                 |                                      |       |  |
| Абселютный суммарный сердечно-сосудистый реск- |                                                          |                                    |                                     |                 | Печать маршрутний хирты              |       |  |
| PHHIM HACCORDS                                 |                                                          |                                    |                                     |                 |                                      |       |  |

Рисунок 3.7 – Форма карты первичного осмотра

На рисунке 3.8 представлены поля, которые записываются в таблицу «Антропометрия».

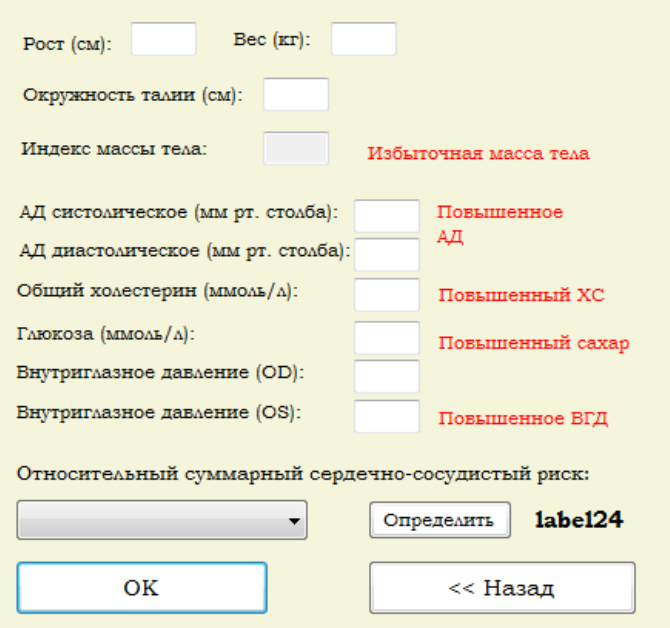

Рисунок 3.8 – Конструктор формы карты первичного осмотра.

Поля антропометрии

По кнопке «ОК» происходит проверка корректности заполнения необходимых полей. Код обработчика события нажатия кнопки «ОК» представлен в листинге 9.

Листинг 9 – Код обработчика события «button1\_Click»

```
private void button1_Click(object sender, EventArgs e)
{
float result = 0;
int r;
if (String.IsNullOrEmpty(textBox1.Text) || !Single.TryParse(textBox1.Text, out 
result))
{
DialogResult = 0;MessageBox.Show("Проверьте правильность ввода роста!");
textBox1.Focus();
return;
}
if (String.IsNullOrEmpty(textBox2.Text) || !Single.TryParse(textBox2.Text, out 
result))
{DialogResult = 0;
 MessageBox.Show("Проверьте правильность ввода веса!");
 textBox2.Focus();
```

```
return;
 }
 if (String.IsNullOrEmpty(textBox3.Text) || !Single.TryParse(textBox3.Text, out 
result))
 {DialogResult = 0;}MessageBox.Show("Проверьте правильность ввода ОТ!");
  textBox3.Focus();
    return;
   }
 if (String.IsNullOrEmpty(textBox5.Text) || !Int32.TryParse(textBox5.Text, out r) 
|| String.IsNullOrEmpty(textBox6.Text) || !Int32.TryParse(textBox6.Text, out r))
  {D}ialog{Result = 0:} MessageBox.Show("Проверьте правильность ввода АД!");
    textBox5.Focus();
    textBox6.Focus();
    return;
     }
 if (String.IsNullOrEmpty(textBox8.Text) || !Single.TryParse(textBox8.Text, out 
result))
    {DialogResult = 0;
     MessageBox.Show("Проверьте правильность ввода холестерина!");
     textBox8.Focus();
    return;
     }
    if (String.IsNullOrEmpty(textBox9.Text) || !Single.TryParse(textBox9.Text, out 
result))
     {DialogResult = 0;
      MessageBox.Show("Проверьте правильность ввода глюкозы!");
      textBox9.Focus();
      return;
      }
      try
      {VGD_od = Convert.ToSingle(textBox10.Text);
      VGD os = Convert.ToSingle(textBox11.Text);
      }
       catch { if (textBox10.Visible == true) { DialogResult = 0; 
MessageBox.Show("Проверьте правильность ввода ВГД!"); textBox10.BackColor = Col-
or.Red; textBox11.BackColor = Color.Red; return; } }
      if(combobox2, Enabled == true 8& (String.ISNullOrEmpty(combobox2,Text) )String.IsNullOrWhiteSpace(comboBox2.Text)))
       {DialogResult = 0;
        MessageBox.Show("Определите сердечно сосудистый риск!");
        comboBox2.Focus();
        return;
 }
if (textBox10.Visible == false) VGD od = VGD os = null;антропометрияBindingSource.Filter = "Код диспансеризации = " + Kard ID;
if (антропометрияBindingSource.Count == 0)
{this.антропометрияTableAdapter.Insert(Height, Weight, OT, AD_sis, AD_dia, 
Holesterin, Glucose, VGD od, VGD os, Kard ID, comboBox2.Text, percent);
DialogResult = DialogResult.OK;
}else
 {int kod__;
   int antro_kod;
  for (int k = 0; k < антропометрияBindingSource.Count; k++)
```

```
{
DataRowView g = this.антропометрияBindingSource.Current as DataRowView;
kod = Convert.ToInt32(g.Row["Код диспансеризации"]);
if (Kard_IID == kod_ ){antro_kod = Convert.ToInt32(g.Row["Код"]);
this.антропометрияTableAdapter.Update(Height, Weight, OT, AD_sis, AD_dia, 
Holesterin, Glucose, VGD od, VGD os, Kard ID, comboBox2.Text, percent,
antro_kod);
DialogResult = DialogResult.OK;
break;
}антропометрияBindingSource.MoveNext();
}}
Close();
}
```
Поле «Индекс массы тела» рассчитывается исходя из введенных значений

```
роста и веса (листинг 10).
```

```
Листинг 10 – Код обработчика события «textBox1_Leave»
```

```
private void textBox1_Leave(object sender, EventArgs e)
      \{ float h = 1; float w;
           try
\{ h = Convert.ToSingle(textBox1.Text);
             if (h < 100 \mid h > 280)\{ textBox1.BackColor = Color.Red;
 }
             else { textBox1.BackColor = Color.Beige; }
 }
           catch { MessageBox.Show("Неверно введено значение роста!"); 
textBox1.Text = ""; textBox1.Focus(); return; }
           try
\{ w = Convert.ToSingle(textBox2.Text);
             float index = w / ((h/100) * (h/100));textBox4.Text = index.ToString(): }
           catch { }
 }
```
В зависимости от значения индекса массы тела определяется характеристика телосложения и появляется идентификатор (label) с нужным уведомлением: Острый дефицит массы тела, недостаточная масса тела, нормальная масса тела, избыточная масса тела, ожирение I степени, ожирение II степени, ожирение III степени (листинг 11).

Листинг 11 – Код обработчика события «textBox4\_TextChanged»

```
private void textBox4 TextChanged(object sender, EventArgs e)
{if (Convert.ToSingle(textBox4.Text)<=15)
  {label12.Visible = true;
```

```
label12.Text = "OcrbW \text{ new} дефицит массы тела!"; }
 if (Convert.ToSingle(textBox4.Text) > 15 && Convert.ToSingle(textBox4.Text) <20)
    {label12.Visible = true;
   label12.Text = "Heqocta7o4Ha7Ma2Ca7en3Ha1";
 if (Convert.ToSingle(textBox4.Text) >= 20 && Convert.ToSingle(textBox4.Text) < 
25)
    {label12.Visible = true;
    label12.Text = "Нормальная масса тела"; }
 if (Convert.ToSingle(textBox4.Text) >= 25 && Convert.ToSingle(textBox4.Text) < 
30)
    {label12.Visible = true;
    label12.Text = "ИЗбыточная масса тела";if (Convert.ToSingle(textBox4.Text) >= 30 && Convert.ToSingle(textBox4.Text) < 
35)
     {label12.Visible = true;
     label12.Text = "Ожирение I степени"; }
 if (Convert.ToSingle(textBox4.Text) >= 35 && Convert.ToSingle(textBox4.Text) < 
40)
      {label12.Visible = true;
      label12.Text = "Ожирение II степени"; }
   if (Convert.ToSingle(textBox4.Text) >= 40)
      {label12.Visible = true;
      label12.Text = "Ожирение III степени"; }
       }
```
В зависимости от введенных значений артериального давления также появляются уведомления: Пониженное артериальное давление, нормальное артериальное давление, I категория гипертензии, II категория гипертензии, III категория гипертензии (листинг 12).

```
Листинг 12 – Код обработчика события «textBox5_Leave»
private void textBox5_Leave(object sender, EventArgs e)
```

```
{try
{if (Convert.ToInt32(textBox5.Text) < 50 || Convert.ToInt32(textBox5.Text) > 
300)
{textBox5.BackColor = Color.Red;
 }
else { textBox5.BackColor = Color.Beige; }
}catch \{ \}try
{if (Convert.ToInt32(textBox5.Text) < 100 && (Convert.ToInt32(textBox6.Text) < 
80))
{label13.Visible = true;
label13.Text = "Пониженное артериальное\n@равление";}
else if (Convert.ToInt32(textBox5.Text) >= 100 && (Convert.ToInt32(textBox5.Text) 
< 130) && (Convert.ToInt32(textBox6.Text) >= 80) && (Con-
vert.ToInt32(textBox6.Text) < 90))
{label13.Visible = true;
 label13.Text = "Нормальное артериальное\n давление"; }
```

```
else if (Convert.ToInt32(textBox5.Text) >= 140 && (Con-
vert.ToInt32(textBox5.Text) < 160) || (Convert.ToInt32(textBox6.Text) >= 90) && 
(Convert.ToInt32(textBox6.Text) < 100))
{label13.Visible = true;
 label13.Text = "I категория гипертензии";
  }
else if (Convert.ToInt32(textBox5.Text) >= 160 && (Con-
vert.ToInt32(textBox5.Text) < 180) || (Convert.ToInt32(textBox6.Text) >= 100) && 
(Convert.ToInt32(textBox6.Text) < 110))
{label13.Visible = true;
  label13.Text = "II категория гипертензии";
 }
else if (Convert.ToInt32(textBox5.Text) >= 180 || (Convert.ToInt32(textBox6.Text)
= 110){label13.Visible = true;
  label13.Text = "III категория гипертензии";
}
else { label13.Visible = false; }
}catch { } }
```
Таким образом, по части первичного осмотра здесь фиксируются измерения, а также предусмотрены автоматические индикаторы об отклонениях (рисунок). Красным цветом выделяются аномально высокие или низкие значения для данного показателя.

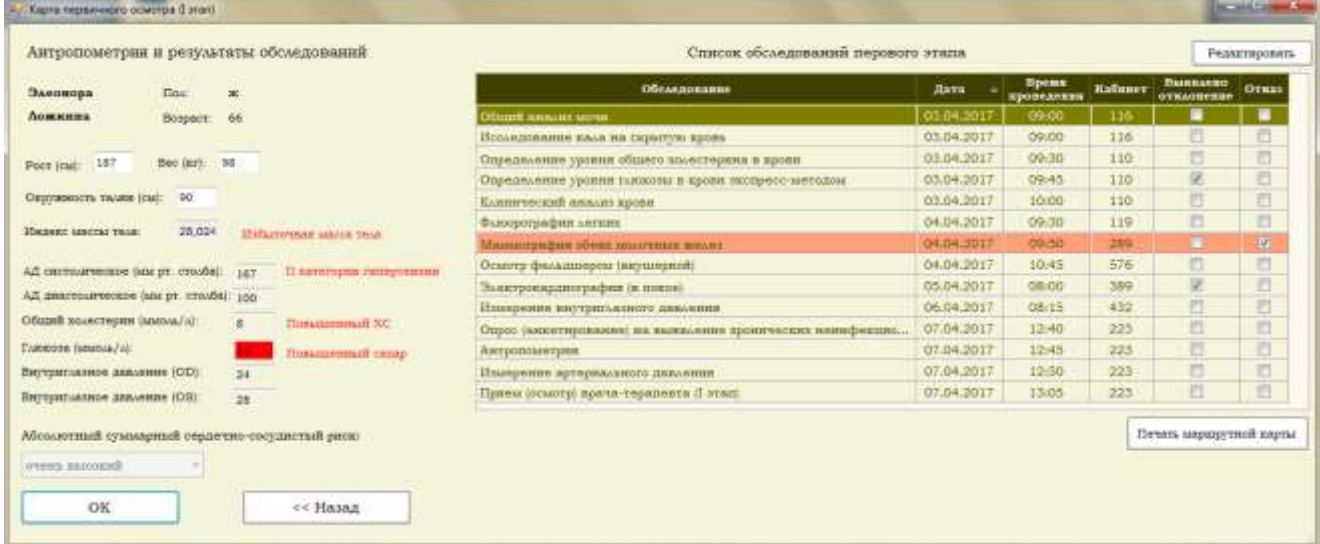

Рисунок 3.9 – Форма карты первичного осмотра

**Список обследований первого этапа.** Исходя из персональных данных, заполненных на форме карточки пациента, происходит автоматическое распределение плана диспансеризации по возрасту и полу, т.е. генерируется список необходимых к прохождению для каждого пациента базовых медицинских исследований. Данные обследования выбираются из установленного перечня медицинских мероприятий в рамках диспансеризации, которые определяются отдельно для мужчин и для женщин в разные возрастные периоды. На рисунке 3.10 представлен установленный план диспансеризации в соответствии с приказом №36ан от 27 февраля 2015 года об утверждении порядка проведения диспансеризации. В соответствии с этим планом была разработана таблица «Обследования», описанная во втором разделе. По данной таблице и происходит отбор обследований для каждого конкретного пациента.

#### Приложение № 14

Объем диспансеризации и число медицинских мероприятий, составляющее 100 % и 85 % от объема обследования, установленного для данного возраста и пола гражданина при прохождении диспансеризации

Раздел 1. Перечень медицинских мероприятий, проводимых в рамках диспансеризации у мужчин в определенные возрастные периоды. Число медицинских мероприятий, составляющее 100 % и 85 % (84 %) от объема обследования, установленного для данного возраста мужчины

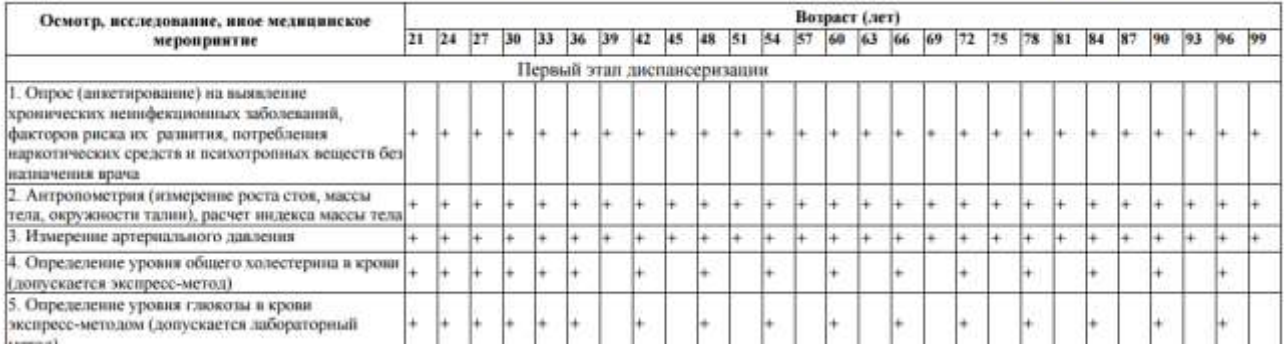

Рисунок 3.10 – План диспансеризации в соответствии с приказом №36ан от 27 февраля 2015 года об утверждении порядка проведения диспансеризации

Для формирования перечня обследований для пациента в соответствии с полом и возрастом реализована фильтрация по таблице «Обследования» (листинг 13).

Листинг 13 – Формирование перечня обследований для пациента

обследованияBindingSource.Filter = "Этап=1 AND [" + ages[i].ToString() + "] = true AND Non LIKE'" + Pol + "%' OR  $\overline{\theta}$  3 Tan=1 AND [" + ages[i]. ToString() + "] = true AND Пол is null";

Каждое назначенное обследование сопровождается датой, временем и указанием кабинета для его прохождения. Для этого было создано расписание работы кабинетов для диспансеризации. У каждого кабинета существует определенная специализация. В соответствии с этим, у каждого обследования из общего перечня установлена специализация и определенный интервал времени на его проведение. Далее образуется очередь, т.е. каждому пациенту назначается своё время прохождения тех или иных исследований.

На рисунке 3.11 представлена форма «Расписание работы кабинетов для диспансеризации». На данной форме расположено представление ZКабинеты, которое содержит номер кабинета, специализацию, диспансерный день недели, часы работы кабинета.

| Кабинет | Спениализания         | День<br>недели | Время начала<br>работы | Время конца<br>работы |  |
|---------|-----------------------|----------------|------------------------|-----------------------|--|
| 110     | Исследование крови    | Понедельник    | 08:00                  | 15:00                 |  |
| 116     | Исследование мочи     | Понедельник    | 09:00                  | 11:00                 |  |
| 223     | Общетерапевтически    | Пятница        | 11:00                  | 17:00                 |  |
| 354     | <b>Ультразвуковая</b> | Вторник        | 10:00                  | 17:00                 |  |
| 432     | Офтальмология         | Четверг        | 08:00                  | 18:30                 |  |
| 119     | Рентгенографический   | Вторник        | 09:00                  | 18:00                 |  |
| 289     | Кабинет маммолога     | Вторник        | 09:30                  | 18:00                 |  |
| 576     | Гинекология           | Вторник        | 10:30                  | 18:00                 |  |
| 389     | ЭКГ диагностика       | Среда          | 08:00                  | 17:00                 |  |
| 440     | Неврология            | Среда          | 09:00                  | 17:30                 |  |
| 322     | ФГДС диагностика      | Среда          | 10:00                  | 18:00                 |  |
| 512     | Кабинет уролога       | Четверг        | 09:00                  | 17:00                 |  |
| 514     | Кабинет проктолога    | Среда          | 10:30                  | 18:00                 |  |
| 432     | ЛОР-кабинет           | Четверг        | 10:00                  | 17:30                 |  |

Рисунок 3.11 – Форма расписания работы кабинетов для прохождения диспансеризации

Также предусмотрена возможность изменения часов работы кабинета  $3.12$ ).  $(pnc.$ Код обработчика события «zКабинетыDataGridView CellDoubleClick 1» представлен в листинге 14.

```
Листинг 14 – Код обработчика события «CellDoubleClick»
```

```
zКабинетыDataGridView_CellDoubleClick_1(object
private
            void
                                                                           sender,
DataGridViewCellEventArgs e)
{Edit cab a = new Edit cab();
DataRowView g = this.zКабинетыBindingSource1.Current as DataRowView;
 a.id = Convert.Tolnt32(g.Row['Kog']);a.day = g.Row["Aehb_Heqenw"]. ToString();
try \{ a.time1 = DateTime.Parse(g.Row['BpeMA HavaA B460TW'].ToString())\} catch
\{\}
```

```
try { a.time2 = DateTime.Parse(g.Row['Bpema KOHua pa60Tbl'].ToString()); } catch
\{\}DialogResult res = a. ShowDialog();
 if (res == DialogResult.OK)
 {zКабинетыТаbleAdapter.Fill(dispDataSet.zКабинеты);
 \}
```

| Кабинет | Специализация                   | День                         | Время начала                          | Расписание работы кабинетов для прохождения диспансеризации<br>Время конца |
|---------|---------------------------------|------------------------------|---------------------------------------|----------------------------------------------------------------------------|
| 110     | Исследова<br><b>а. Изменить</b> | недели                       | работы<br>$\mathbf{x}$<br>日<br>$\Box$ | работы<br>15:00                                                            |
| 116     | Исследова                       |                              |                                       | 11:00                                                                      |
| 223     | Общетера                        |                              |                                       | 17:00                                                                      |
| 354     | Ультразву                       | Время начала работы:         | 10:00                                 | 17:00                                                                      |
| 432     | Офтальмо                        |                              |                                       | 18:30                                                                      |
| 119     | Рентгенов                       | 17:00<br>Время конца работы: |                                       | 18:00                                                                      |
| 289     | Кабинет »                       |                              |                                       | 18:00                                                                      |
| 576     | Гинеколов<br>OK                 |                              | Отмена                                | 18:00                                                                      |
| 389     | ЭКГ диагн                       |                              |                                       | 17:00                                                                      |
| 440     | Неврологи                       |                              |                                       | 17:30                                                                      |
| 322     | ФГДС диагностика                | Среда                        | 10:00                                 | 18:00                                                                      |
| 512     | Кабинет уролога                 | Четверг                      | 09:00                                 | 17:00                                                                      |
| 514     | Кабинет проктолога              | Среда                        | 10:30                                 | 18:00                                                                      |
| 432     | ЛОР-кабинет                     | Четверг                      | 10:00                                 | 17:30                                                                      |

Рисунок 3.12 – Форма расписания работы кабинетов для прохождения диспансеризации

Формирование списка обследований с указанием даты, времени и кабинета прохождения происходит при загрузке формы «Карта первичного осмотра» (событие «Antropomertia Load»).

Алгоритм формирования: в соответствии с указанной для каждого обследования специализацией в таблице «Обследования» выбирается кабинет с соот-(кабинетыBindingSource.Filter= ветствующей специализацией "Код специализации = " + kod spec1, где kod spec1 – код специализации обследования). Далее, находится данный кабинет в таблице «Время работы кабинетов», устанавливается день недели, время начала работы кабинета. Затем необходимо установить последнее занятое время проведения обследования в данном кабинете и установить дату последнего проведения обследования. Для этого используется функция fПоследнее занятое время2. Код функции приведен в листинге 15.

Листинг 15 – Код функции «fПоследнее\_занятое\_время2»

```
ALTER FUNCTION [dbo].[fПоследнее_занятое_время2] ( @kod_cab int, @etap int)
RETURNS 
@a TABLE
(
Код int,
Код_диспансеризации bigint,
Код_обследования int,
Код_кабинета int,
Дата проведения datetime,
Время_проведения time(7),
Выявлено_отклонение bit,
Отказ bit,
Этап int
\lambdaAS
BEGIN
INSERT INTO @a
SELECT TOP (1) dbo.[Обследования по пациенту].Код, dbo.[Обследования по пациен-
ту].Код_диспансеризации, dbo.[Обследования по пациенту].Код_обследования, 
dbo.[Обследования по пациенту].Код_кабинета, dbo.[Обследования по пациен-
ту].Дата проведения, dbo.[Обследования по пациенту].Время проведения,
dbo.[Обследования по пациенту].Выявлено_отклонение, dbo.[Обследования по пациен-
ту].Отказ, dbo.Обследования.Этап
FROM dbo.[Обследования по пациенту] INNER JOIN
                         dbo.Обследования ON dbo.[Обследования по пациен-
ту].Код_обследования = dbo.Обследования.Код
WHERE (dbo.[Обследования по пациенту].Код_кабинета = @kod_cab AND
dbo.Обследования.Этап = @etap) 
ORDER BY dbo.[Обследования по пациенту].Код DESC
RETURN
FND
```
Если обследований в данном кабинете еще не проводилось, назначаем на выбранное обследования время начала работы данного кабинета и ближайшую дату на день недели, в который работает данный кабинет по диспансеризации. Для выбора следующего ближайшего указанного дня недели используется функция Next1. Код функции представлен в листинге 16.

Листинг 16 – Код функции «Next1»

```
public static DateTime Next1(DateTime start, DayOfWeek day)
         {
             do
```

```
 start = start.AddDays(+1);
while (start.DayOfWeek != day);
```
return start;  $\mathcal{E}$ 

Лалее, проверяем существование других обследований у пациента в этот день и в это время (используем фильтр по таблице «Обследований по пациенту»):

обследования по пациентуBindingSource.Filter =  $\omega$ " Дата проведения= " + d1.ToShortDateString() +  $@$ " AND Код диспансеризации =" + Kard ID;

Если данное время уже занято, то сдвигаем время обследования на установленную норму.

Кроме того, необходимо проверка на конец возможных назначений обследований в конкретный день. Если часы работы закончены, то назначение прохождения обследования проходит на следующую неделю в соответствующий день нелели. Полный код формирования списка обследований первого этапа представлен в листинге 17.

```
Листинг 17 – Формирование списка обследований первого этапа
```

```
int kod1, kod spec1, norma = 0;
int kod_cab = 0; int kod_cab1 = 0;
TimeSpan time, at_time;
TimeSpan time start, time end;
DataRowView r1, r2, r3, r4;
DateTime date, d1;
string day;
for (int k = 0; k < 0 6 cледования Binding Source. Count; k++)
\mathcal{F}r1 = this.обследованияBindingSource.Current as DataRowView;
kod1 = Convert.Tolnt32(r1.Row["Kog"]);kod spec1 = Convert.ToInt32(r1.Row["Код специализации"]);
try f norma = Convert.Tolnt32(r1.Row['Hopma_Bpemehw']); }catch { };
кабинетыBindingSource.Filter= "Код специализации = " + kod spec1;
if (кабинетыBindingSource.Count>0)
{r2 = this. кабинетыBindingSource. Current as DataRowView;
 kod cab = Convert.Tolnt32(r2.Row['Kog'']);
                     \mathcal{E}
```
время работы кабинетовBindingSource.MoveFirst();

```
for (int p = 0; p \lt время работы кабинетов Binding Source. Count: p++)
{r3 = this. время работы кабинетовBindingSource. Current as DataRowView;
kod_cab1 = Convert.ToInt32(r3.Row["Код_кабинета"]);
day = r3.Row['День недели']. ToString();
if (kod cab == kod cab1)\{time start = TimeSpan.Parse(r3.Row['Bpema HavaA BaoTw'].Tostring())\}
```
fПоследнее\_занятое\_время2TableAdapter.Fill(dispDataSet.fПоследнее\_занятое\_время2, kod  $cab,1);$ 

```
if (fПоследнее_занятое_время2BindingSource.Count == 0)
\{if (day == "Понедельник"){d1 = dayofweek.Next1(DateTime.Now, DayOfWeek.Monday);
 }
else if (day == "Вторник")
{
d1 = dayofweek.Next1(DateTime.Now, DayOfWeek.Tuesday);
}
else if (day == "Cpea"){
d1 = dayofweek.Next1(DateTime.Now, DayOfWeek.Wednesday);
}
else if (day == "Четверг"){
d1 = dayofweek.Next1(DateTime.Now, DayOfWeek.Thursday);
}
else
{d1 = dayofweek.Next1(DateTime.Now, DayOfWeek.Friday);
}
time = time_start;
обследования по пациентуBindingSource.Filter = @" Дата проведения=
d1.ToShortDateString() + @''' AND Koa_{AUC} and EPMA = " + Kard ID;for (int b = 0; b < 0бследования по пациентуBindingSource.Count; b++)
{DataRowView q = this.обследования_по_пациентуBindingSource.Current as 
DataRowView;
TimeSpan time1 = TimeSpan.Parse(q.Row["Время_проведения"].ToString());
if (time1== time)
{time = time + TimeSpan.FromMinutes(norma);
}
обследования_по_пациентуBindingSource.MoveNext();
}
}
else
{r4 = this.fПоследнее_занятое_время2BindingSource.Current as DataRowView;
at_time = TimeSpan.Parse(r4.Row["Время_проведения"].ToString());
date = DateTime.Parse(r4.Row["Дата проведения"].ToString());
time end = TimeSpan.Parse(r3.Row["Время конца работы"].ToString());
if (at time >= time end)
{if (date > DateTime.Now)
{time = time_start;
if (day == "Понедельник")
{d1 = dayofweek.Next1(date, DayOfWeek.Monday);
 }
else if (day == "Вторник")
\mathcal{L}d1 = dayofweek.Next1(date, DayOfWeek.Tuesday);
 }
else if (day == "Средa"){
d1 = dayofweek.Next1(date, DayOfWeek.Wednesday);
 }
else if (day == "Четверr")
```

```
\{d1 = dayofweek.Next1(date, DayOfWeek.Thursday);
 }
else
{d1 = dayofweek.Next1(date, DayOfWeek.Friday);
 }
 }
else
{time = time_start;
if (day == "Понедельник")
{d1 = dayofweek.Next1(DateTime.Now, DayOfWeek.Monday);
}
else if (day == "Вторник")
{d1 = dayofweek.Next1(DateTime.Now, DayOfWeek.Tuesday);
}
else if (day == "Среда")
{d1 = dayofweek.Next1(DateTime.Now, DayOfWeek.Wednesday);
}
else if (day == "Четверr"){d1 = dayofweek.Next1(DateTime.Now, DayOfWeek.Thursday);
} else
{d1 = dayofweek.Next1(DateTime.Now, DayOfWeek.Friday);
  }}
}
else
{if (date > DateTime.Now)
\{d1 = date;time = TimeSpan.FromMinutes(norma) + at_time;
}
else
\{if (day == "Понедельник"){d1 = dayofweek.Next1(DateTime.Now, DayOfWeek.Monday);
}
else if (day == "Вторник")
 {d1 = dayofweek.Next1(DateTime.Now, DayOfWeek.Tuesday);
 }
else if (day == "Среда")
{d1 = dayofweek.Next1(DateTime.Now, DayOfWeek.Wednesday);
}
else if (day == "Четверr"){d1 = dayofweek.Next1(DateTime.Now, DayOfWeek.Thursday);
}
else
{d1 = dayofweek.Next1(DateTime.Now, DayOfWeek.Friday);
  }
time = time start;
}}}
if (kod1 == 19 || kod1 == 20)
{обследования_по_пациентуTableAdapter.Insert(Kard_ID, kod1, null, false, 
time start, d1, kod cab);
}
else обследования по пациентуTableAdapter.Insert(Kard ID, kod1, null, false,
time, d1, kod_cab);
break; }
время работы кабинетовBindingSource.MoveNext(); }
```

```
обследованияBindingSource.MoveNext();
} 
fОбследования_По_Карте_УчетаTableAdapter.Fill(dispDataSet.fОбследования_По_Карте_
Учета, Kard_ID, 1);
}
fОбследованияПоКартеУчетаBindingSource.Sort = "Дата проведения ASC, Вре-
мя_проведения ASC";
```
Автоматические сформированный список обследований первого этапа представлен на рисунке 3.13.

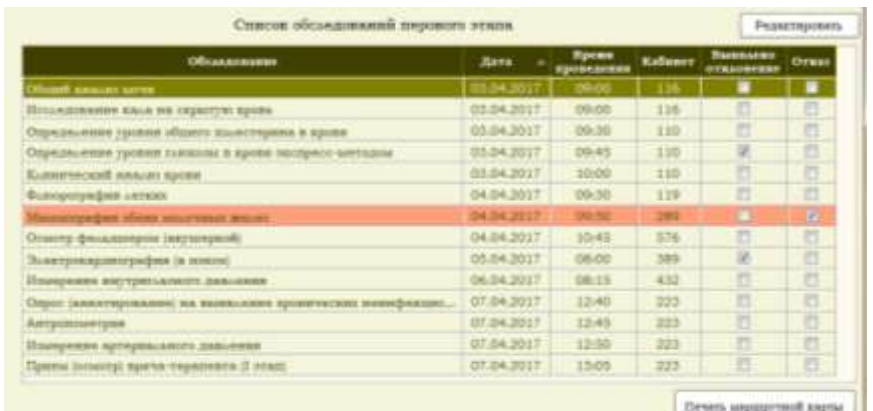

Рисунок 3.13 – Сформированный список обследований первого этапа

В списке обследований пациента врачом отмечаются отклонения и фиксируются отказы. Форма для редактирования результатов обследования представлена на рисунке 3.14.

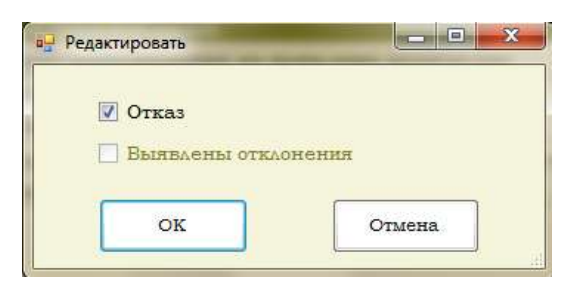

Рисунок 3.13 – Форма редактирования результатов обследований

Данные изменения фиксируются в таблице «Обследования по пациенту» с использованием процедуры: «обследования\_по\_пациентуTableAdapter.Update».

В случае, если пациент не может пройти обследование в указанное время, реализована возможность изменения времени обследования (рисунок 3.14).

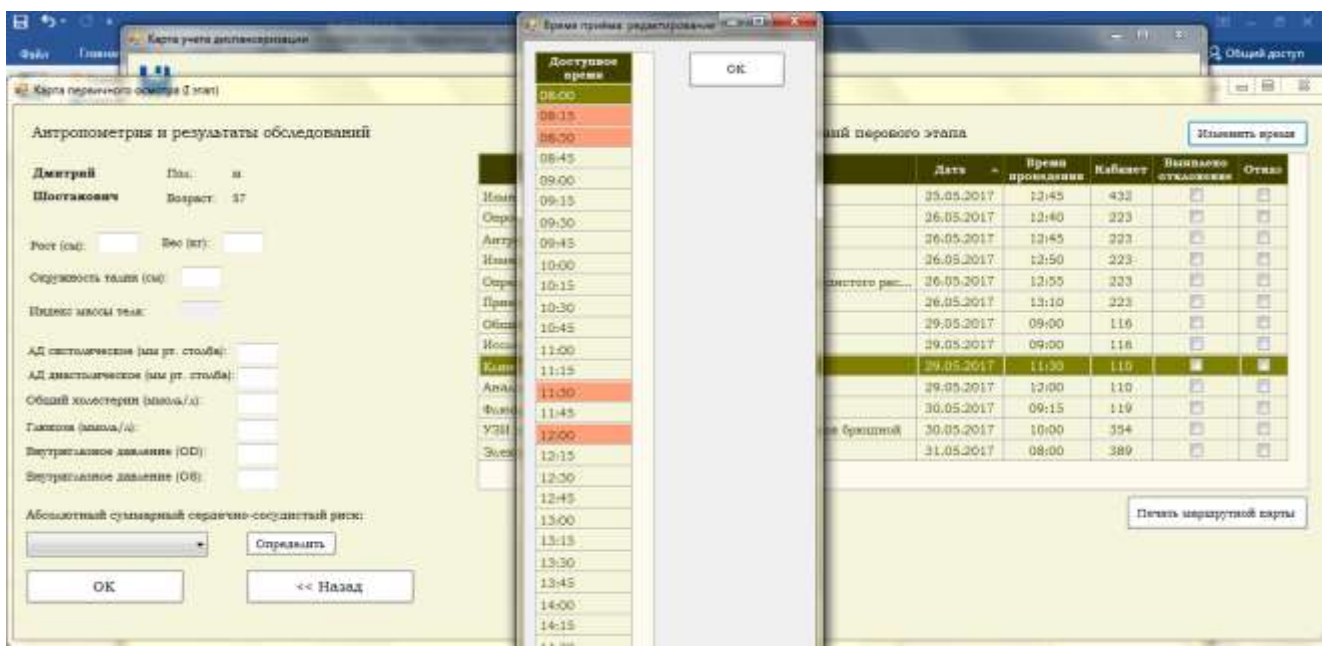

Рисунок 3.14 – Форма редактирования результатов обследований

Код обработчика события нажатия кнопки «Изменить время» представлен в листинге 18.

```
Листинг 18 – Кол обработчика события «button3 Click»
private void button3_Click(object sender, EventArgs e)
        ſ
            DataRowView v = f06следованияПоКартеУчетаBindingSource.Current as
DataRowView;
            int kod = Convert. ToInt32(v. Row["Код обследования"]);
            Edit time a = new Edit time();
            DataRowView g = this.f06cледованияПоКартеУчетаBindingSource.Current
as DataRowView;
            a.id = Convert.Tolnt32(g.Row["Ko,"]);a.kod obsled = Convert.Tolnt32(g.Row['Kog_06Cneg_06aHWA'']);
            a.kod disp = Convert.ToInt32(g.Row["Код диспансеризации"]);
            a.data = Convert.ToDateTime(g.Row["Aara-nposeqehus"].Tostring());
            a.time = TimeSpan.Parse(g.Row['Bpema\ npoBeqehwa'].Tostring());
            a.cab = Convert.Tolnt32(g.Row['Kog Ka6uhera']):if
                     ((DateTime.Parse(g.Row["Дата проведения"].ToString())
                                                                                   \langleDateTime.Now))
            ₹
                MessageBox.Show("Нельзя изменить время приёма!"); return;
            \mathcal{F}else
            \left\{ \right.DialogResult res = a.ShowDialog();if (res == DialogResult.OK)
```

```
f06следования По Карте УчетаТаbleAdapter.Fill(dispDataSet.f06следования По Карте
Учета, Kard_ID, 1);
for (int k = 0; k < f06cледования ПоKартеУчета Binding Source. Count; k++)
                         this.f06следованияПоКартеУчетаBindingSource.Current
DataRowView
               g1as
DataRowView:
bool fail = Convert.ToBoolean(g1.Row["Oтказ"]);
if (fail == true){int index = z06следования по пациентуDataGridView.CurrentRow.Index;
zOбследования по пациентуDataGridView.Rows[index].DefaultCellStyle.BackColor
Color.LightSalmon;
ł
f06следованияПоКартеУчетаBindingSource.MoveNext();
  \}\mathcal{L}
```
Если дата проведения обследования уже прошла, то время проведения нельзя изменить (рисунок 3.15).

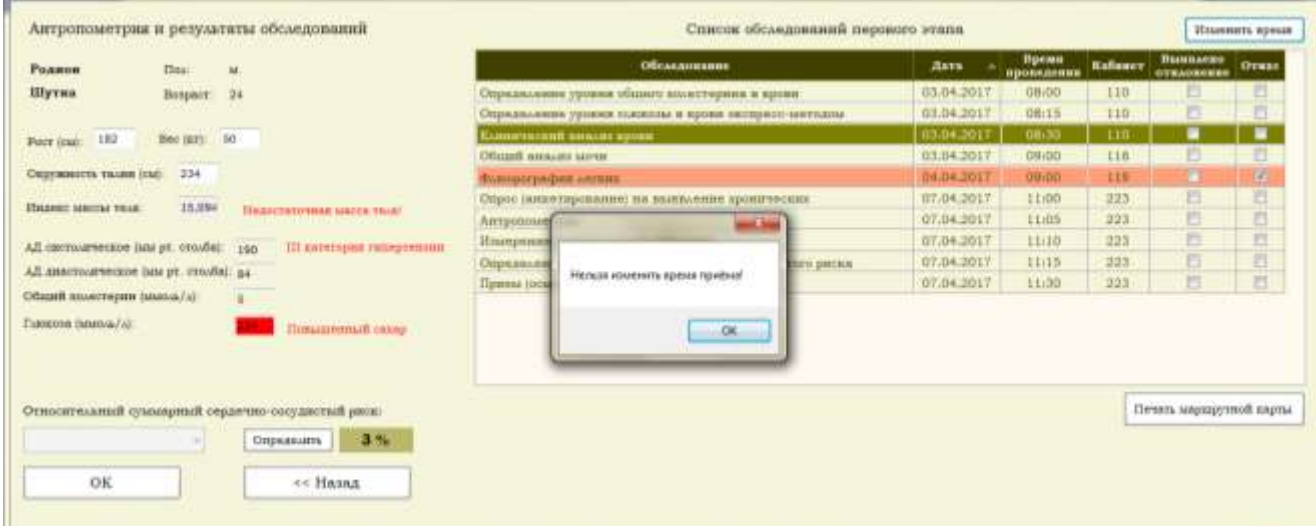

Рисунок 3.15 – Сообщение об ошибке изменения времени приёма

При загрузке формы изменения времени приёма происходит выделение занятых приёмов. Код данного отбора представлен в листинге 19.

```
Листинг 19 – Код обработчика события загрузки формы «Edit time Load»
private void Edit_time_Load(object sender, EventArgs e)
\left\{ \right.DataRowView r, r1;
TimeSpan time2, time1;
int kod cab;
int index;
r = this. расписание приёмов кабинетаBindingSource. Current as DataRowView;
```

```
\mathbf{f}
```

```
kod cab = Convert.ToInt32(r.Row["Код кабинета"]);
обследования_по_пациентуBindingSource.Filter = @" Дата_проведения= '" + 
date.ToShortDateString() + @"' AND Kog кабинета = '" + kod cab + @"'";
for (int k = 0; k < 0бследования по пациентуBindingSource.Count; k++)
{
r1 = this.обследования_по_пациентуBindingSource.Current as DataRowView;
time1 = TimeSpan.Parse(r1.Row["Время_проведения"].ToString());
расписание приёмов кабинетаBindingSource.MoveFirst();
for (int p = 0; p \lt pасписание приёмов кабинетаBindingSource.Count; p++)
{ 
r = this. расписание приёмов кабинетаBindingSource. Current as DataRowView;
time2 = TimeSpan.Parse(r.Row["Время"].ToString());
if (time2 == time1) {index = zОбследования_по_пациентуDataGridView.CurrentRow.Index;
   zОбследования по пациентуDataGridView.Rows[index].DefaultCellStyle.BackColor =
Color.LightSalmon;
    break;
 }
else расписание приёмов кабинетаBindingSource.MoveNext();
}
обследования_по_пациентуBindingSource.MoveNext();
}
расписание_приёмов_кабинетаBindingSource.MoveFirst();
}
```
По кнопке «ОК» происходит проверка, если выбрано занятое время, то появляется сообщение об ошибке (рис.3.16). Сообщение об ошибке также появляется в случае, если выбранное время занято другим обследованием у данного пациента (обследованием другой специализации в другом кабинете). В случае, если выбор сделан верно, происходит изменение времени прохождения обследования в таблице «Обследования по пациенту». Код обработчика события button1\_Click представлен в листинге 20.

```
Листинг 20 – Код обработчика события «button1_Click»
```

```
private void button1_Click(object sender, EventArgs e)
```

```
\overline{\mathcal{L}} DataRowView r=this.расписание_приёмов_кабинетаBindingSource.Current 
as DataRowView;
            int index = zОбследования_по_пациентуDataGridView.CurrentRow.Index;
           int f = 0;
            TimeSpan time2 = TimeSpan.Parse(r.Row["Время"].ToString());
 if 
(zОбследования_по_пациентуDataGridView.Rows[index].DefaultCellStyle.BackColor == 
Color.LightSalmon)
\{DialogResult = 0;
```

```
 MessageBox.Show("Выбранное время занято!"); return;
```

```
 }
обследования по пациентуBindingSource.Filter = @" Дата проведения= '" +
date.ToShortDateString() + @" AND Код_диспансеризации =" + kod_disp;
for (int k = 0; k < 0бследования_по_пациентуBindingSource.Count; k++)
\{DataRowView r1 = this.обследования по пациентуBindingSource.Current as
DataRowView;
TimeSpan time1 = TimeSpan.Parse(r1.Row["Время_проведения"].ToString());
if(time1==time2)
   {
     f = 1; break; }
     else обследования по пациентуBindingSource.MoveNext();
\{if(f==1)\{ DialogResult = 0;
MessageBox.Show("Выбранное время занято другим обследованием у данного пациен-
та!"); return;
 }
                 else
\{обследования по пациентуTableAdapter.Update(kod disp, kod obsled, null, false,
time2, date, cab, id);
 }
                 Close();
            }
      }
                AM
                                                                                                 \lim_{\epsilon\to 0} \widehat{M}All May
        Антропометрии и результиты обследований
                                                                          na seaná
                                                                                                it.
                  \overline{\mathrm{max}}Bern
        Bearing
        Шестанович
                  Bergser 127
                                                                                    12(4)26.05.201
                                                                                    1240
                                                                                          283
                                                                            16.05.201
                                                                                    12:42
                                                                                          m
                  Non-tent
                                                                                          22)<br>211
                                                                            100,000
                                                                                    Layto
        Organización Visuale (cad
                                                                            36.05.2017
                                                                                    12:5036.05.300
                                                                                    13.18221Hence were ready
                                                                            39.05.201
                                                                                    09:00
                                                                                          336
        АД поглошченное (ны ул. столба
                                                                                                    ┳
        All meansuresceps here pr. crowle
                                                                             19.05.21
                                                                                          110<br>110
        Oftent soutcropes instea/a)
                                                                            90.05.201
                                                                                    09:19
        Tummers tangua /ul
                                                                            string and
                                                                                    \overline{\mathbf{m}}TALK
                                                         -100Первые ное дивиние (СС)
                                                                            11.05.201
        Bergeruning awarene (CS)
                                               izer
        Абсолютной созначений отдатим-пострастий диза.
                                                                                            Texas supagement asyna
                                               13:00
                                               (2 - 1)Отрезвание
                   \rightarrow13-30
             оk
                            ce Hania
                                               (3,4)14:00
                                               14.1414:30
                                                                              OK
                                                                                        \leftrightarrow Hasse
```
Рисунок 3.16 – Сообщение об ошибке изменения времени приёма В результате для пациента реализуется печатная форма маршрутной карты с указанием списка необходимых к прохождению обследований (рисунок 3.17).

Код обработчика события нажатия кнопки «Печать маршрутной карты» представлен в листинге 21.

```
Листинг 21 – Код обработчика события «button4_Click»
private void button4_Click(object sender, EventArgs e)
Excel.Application ExcelApp = new Microsoft.Office.Interop.Excel.Application();
            ExcelApp.Visible = false;
            Excel.Workbook ExcelWorkBook;
            Excel.Worksheet ExcelWorkSheet;
ExcelWorkBook = ExcelApp.Workbooks.Add(System.Reflection.Missing.Value);
ExcelWorkSheet = (Excel.Worksheet)ExcelWorkBook.Worksheets.get Item(1);
ExcelWorkSheet.Cells[1, 1] = "Маршрутная карта";
            var cell = ExcelWorkSheet.get_Range("A1");
            cell.FntireRow.Font.Size = 11;cell.EntireRow.Font.Name = "Bookman Old Style";
           cell. EntireRow. Font. Bold = true:
           cell.EntireRow.Font.ColorIndex = 5;
for (int i = 1; i \times z06cледования по пациентуDataGridView.Columns.Count-6; i++)
ExcelWorkSheet.Cells[3, i] = z06cnедования no nauventyDataGridView.Columes[i -1].HeaderText;
\mathcal{F}ExcelWorkSheet.Cells[3, 1].EntireRow.Font.Bold = true;
ExcelWorkSheet.Cells[3, 1].EntireRow.Font.Size = 11;
for (int i = 0; i < 206следования по пациенту DataGridView. Rows. Count; i++)
{ExcelWorkSheet.Cells[i + 4, 3].NumberFormat = "чч:мм";
for (int j = 0; j < 206следования по пациенту DataGridView.Columns.Count-7; j++)ExcelWorkSheet.Cells[i
                               +4,
                                                                                  =zОбследования по_пациентуDataGridView.Rows[i].Cells[j].Value.ToString();
            <sup>}</sup>
var count = z06следования_по_пациентуDataGridView.Rows.Count + 3;
var cells = ExcelWorkSheet.get_Range("A3", "D" + count);
cells.WrapText = false;cells.Font.Name = "Bookman Old Style";
cells.Borders[Microsoft.Office.Interop.Excel.XlBordersIndex.xlInsideVertical].Lin
eStvle
                          Microsoft.Office.Interop.Excel.XlLineStyle.xlContinuous
cells.Borders[Microsoft.Office.Interop.Excel.XlBordersIndex.xlInsideHorizontal].L
ineStyle
                         Microsoft.Office.Interop.Excel.XlLineStyle.xlContinuous;
                =cells.Borders[Microsoft.Office.Interop.Excel.X1BordersIndex.x1EdgeTop].LineStyle
                          Microsoft.Office.Interop.Excel.XlLineStyle.xlContinuous;
cells.Borders[Microsoft.Office.Interop.Excel.XlBordersIndex.xlEdgeRight].LineStyl
                         Microsoft.Office.Interop.Excel.XlLineStyle.xlContinuous;
e
cells.Borders[Microsoft.Office.Interop.Excel.XlBordersIndex.xlEdgeLeft].LineStyle
= Microsoft.Office.Interop.Excel.XlLineStvle.xlContinuous:
```
cells.Borders[Microsoft.Office.Interop.Excel.XlBordersIndex.xlEdgeBottom].LineSty le = Microsoft.Office.Interop.Excel.XlLineStyle.xlContinuous;

```
 ExcelWorkSheet.Cells[3, 1].EntireColumn.ColumnWidth = 64.57;
ExcelWorkSheet.Cells<sup>[3</sup>, 2<sup>]</sup>.EntireColumn.ColumnWidth = 11.86;
ExcelWorkSheet.Cells[3, 3].EntireColumn.ColumnWidth = 23;
 ExcelWorkSheet.Cells[3, 4].EntireColumn.ColumnWidth = 10.71;
 ExcelApp.Visible = true;
```

|                | $\overline{\mathbb{F}_2}$ .<br>Шрифт<br>反上<br>Буфер обмена Б<br>Выравнивание        | Число<br>$\overline{\mathbf{M}}$ | Стили                      | Ячейки |    | Редактирс |
|----------------|-------------------------------------------------------------------------------------|----------------------------------|----------------------------|--------|----|-----------|
| A1             | fx<br>$\overline{\phantom{a}}$<br>÷<br>$\times$<br>$\checkmark$<br>Маршрутная карта |                                  |                            |        |    |           |
|                | А                                                                                   | B                                | C                          | D      | E. | F.        |
|                | Маршрутная карта                                                                    |                                  |                            |        |    |           |
| 2              |                                                                                     |                                  |                            |        |    |           |
| з.             | Обследование                                                                        | Дата                             | Время проведения   Кабинет |        |    |           |
| 4              | Общий анализ мочи                                                                   | 03.04.2017                       | 09:00                      | 116    |    |           |
| 51             | Исследование кала на скрытую кровь                                                  | 03.04.2017                       | 09:00                      | 116    |    |           |
| 6.             | Определение уровня общего холестерина в крови                                       | 03.04.2017                       | 09:30                      | 110    |    |           |
|                | Определение уровня глюкозы в крови экспресс-методом                                 | 03.04.2017                       | 09:45                      | 110    |    |           |
|                | 8 Клинический анализ крови                                                          | 03.04.2017                       | 10:00                      | 110    |    |           |
| 9 <sup>1</sup> | Флюорография легких                                                                 | 04.04.2017                       | 09:30                      | 119    |    |           |
|                | 10 Маммография обеих молочных желез                                                 | 04.04.2017                       | 09:50                      | 289    |    |           |
|                | 11 Осмотр фельдшером (акушеркой)                                                    | 04.04.2017                       | 10:45                      | 576    |    |           |
|                | 12 Электрокардиография (в покое)                                                    | 05.04.2017                       | 08:00                      | 389    |    |           |
|                | 13 Измерение внутриглазного давления                                                | 06.04.2017                       | 08:15                      | 432    |    |           |
|                | 14 Опрос (анкетирование) на выявление хронических неинф 07.04.2017                  |                                  | 12:40                      | 223    |    |           |
|                | 15 Антропометрия                                                                    | 07.04.2017                       | 12:45                      | 223    |    |           |
|                | 16 Измерение артериального давления                                                 | 07.04.2017                       | 12:50                      | 223    |    |           |
|                | 17   Прием (осмотр) врача-терапевта (I этап)                                        | 07.04.2017                       | 13:05                      | 223    |    |           |
| AD             |                                                                                     |                                  |                            |        |    |           |

Рисунок 3.17 – Маршрутная карта обследований первого этапа

#### **Вывод по разделу три**

}

<span id="page-65-0"></span>В разделе реализации программного продукта разработано приложение для автоматизации подсистемы сбора первичных данных диспансеризации в среде Visual Studio, отвечающее поставленным требованиям.

# **4 ОРГАНИЗАЦИОННО-ЭКОНОМИЧЕСКИЙ РАЗДЕЛ**

<span id="page-66-0"></span>Разрабатываемая информационная система «Диспансеризация» предназначена для бюджетных учреждений. Данный проект не планируется внедрять на коммерческой основе.

При принятии решения о создании и внедрении информационной системы «Диспансеризация» необходимо рассчитать затраты на разработку.

# <span id="page-66-1"></span>**4.1 Расчет затрат**

В таблице 2 приведены затраты на основные и вспомогательные материалы, используемые при работе.

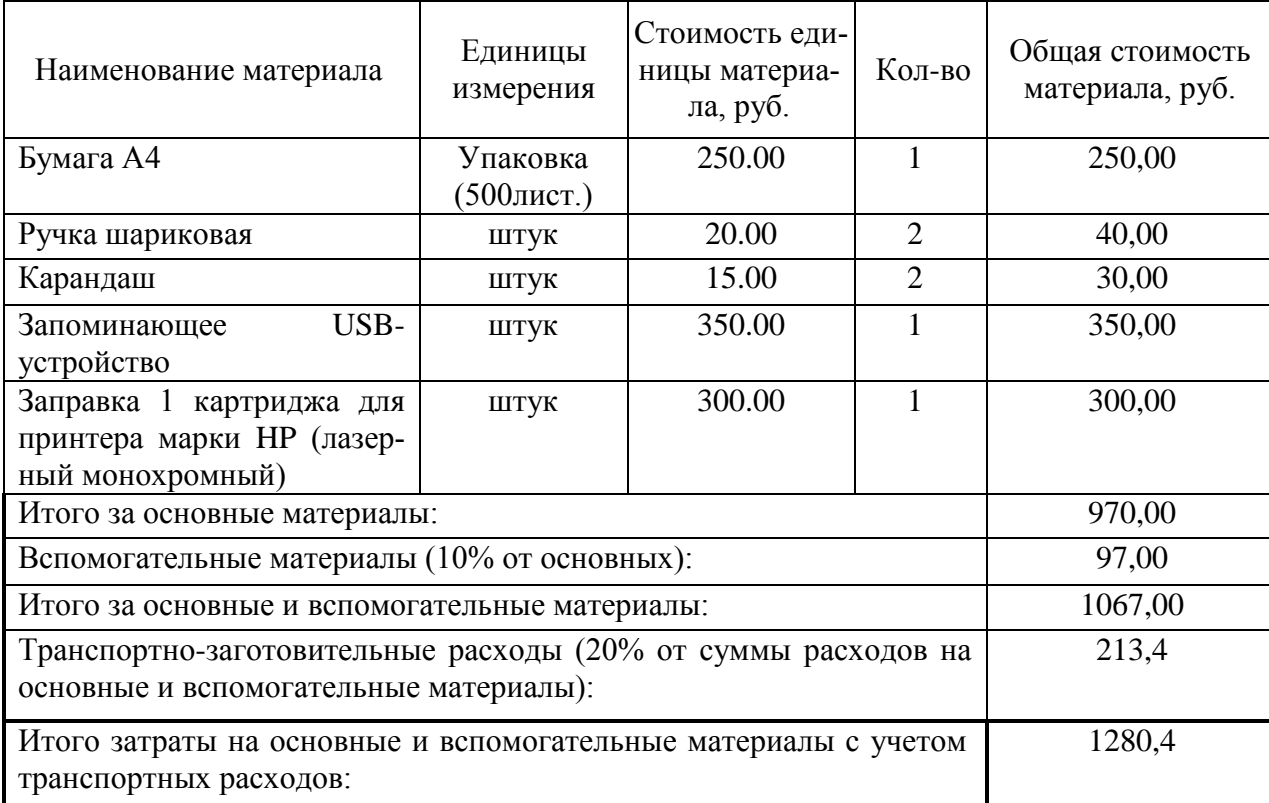

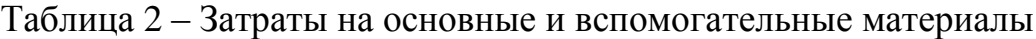

Лицензионное программное обеспечение и используемый ПК являются бесплатными.

Расчет заработной платы работников, разрабатывающих и внедряющих проект, приведен в таблице 3.

Таблица 3 – Расчет заработной платы

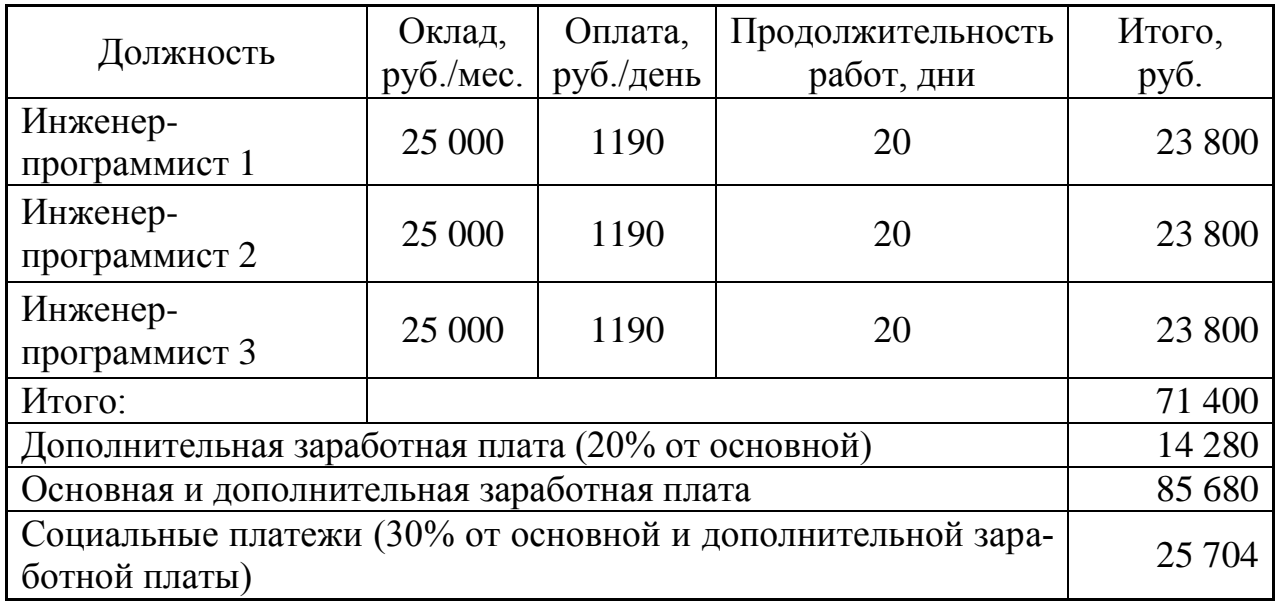

В результате затраты на разработку и внедрение программного продукта составляют 112 664,4 руб.

### <span id="page-67-0"></span>**Вывод по разделу четыре**

В организационно-экономическом разделе проанализированы и рассчитаны статьи затрат на разработку и внедрение проекта.

### ЗАКЛЮЧЕНИЕ

<span id="page-68-0"></span>В процессе выполнения научно-исследовательской работы поставлены цели и задачи, обоснована актуальность и необходимость выбранной темы, проанализированы процессы, происходящие в предметной области, произведен обзор аналогов, обоснование выбора программных средств разработки, спроектирована база данных MS SQL Server, подробно рассмотрены созданные таблицы и их связи, а также алгоритм реализации поставленных задач.

Разработано приложение, автоматизирующее процессы подсистемы сбора первичных данных. Разработанный программный продукт отвечает всем поставленным требованиям и выполнен в соответствии с техническим заданием.

Таким образом, цель работы достигнута. Решена поставленная задача, а именно автоматизация первого этапа диспансеризации взрослого населения.

# **БИБЛИОГРАФИЧЕСКИЙ СПИСОК**

<span id="page-69-0"></span>1. Бойцов, С.А. Организация проведения диспансеризации определенных групп взрослого населения. Методические рекомендации по практической реализации приказа Минздрава России от 3 февраля 2015 г. № 36ан «Об утверждении порядка проведения диспансеризации определенных групп взрослого населения». Утверждены главным специалистом по профилактической медицине Минздрава России 23 марта 2015 г. / Бойцов С.А., Ипатов П.В., Калинина А.М., Вергазова Э.К., Ткачева О.Н., Гамбарян М.Г., Еганян Р.А., Медик Я.В., Бабаева С.В., Соловьева С.Б., Старинский В.В., Биличенко Т.Н., Федоров Е.Д – М.: ФГБУ "ГНИЦПМ" Минздрава России – 2015. – 111 с.

2. Щербук, Ю.А. Автоматизация процесса диспансеризации (на примере Санкт-Петербурга) / Щербук, Ю.А., Кадыров Ф.Н., Симаходский А.С., Добрых Д.В. // Врач и информационные технологии – 2006. – №4.

3. Visual Studio 2010 для профессионалов / Н. Рендольф, Д. Гарднер, М. Минутилло, К. Андерсон. – М.: Диалектика, 2011. – 1184 с.

4. Скит, Дж. C# для профессионалов: тонкости программирования, 3-е издание, новый перевод / Дж. Скит. – М.: Вильямс, 2014. – 608 с.

5. Нейгел, К. C# 5.0 и платформа .NET 4.5 для профессионалов / К. Нейгел. – М.: Диалектика, 2013. – 1440 с.

6. Фримен, Э. Изучаем HTML, XHTML и CSS / Э. Фримен, Э. Фримен. – 1-е изд. – М.: Питер, 2010. – 656 с.

7. Шмитт, К. CSS. Рецепты программирования / К. Шмитт. – СПб.: БХВ-Петербург, 2007. – 592 с

8. Рейсиг, Д. Инструменты отладки и тестирования. JavaScript. Профессиональные приёмы программирования / Д. Рейсиг; пер. с англ. Н. Вильчинский. – СПб.: Питер, 2008. – 76 с.

9. Шандров, Б.В. Технические средства автоматизации. / Б.В. Шандров, А.Д. Чудаков. – М.: Академия, 2007. – 368 с.

10. ТрастМед – медицинские информационные системы, запись на прием к врачу, электронная медицинская карта, учет медицинских услуг, лекарственное обеспечение [Электронный ресурс]. – Режим доступа: <http://www.trustmed.ru/themes/trustmed2/content.asp?folder=1916>

11. Компания SofTrust [Электронный ресурс]. – Режим доступа: [http://softrust.ru](http://softrust.ru/)

12. САДиП – Система Автоматизации Диспансеризации и Профилактических осмотров [Электронный ресурс]. – Режим доступа:<http://sadip.ru/Doctors/>

13. КМИС (Комплексные медицинские информационные системы) [Электронный ресурс]. – Режим доступа: <http://www.kmis.ru/site.nsf/pages/about.htm>

14. КМИС – Подсистема диспансеризации и профилактических осмотров [Электронный ресурс]. – Режим доступа: [http://www.kmis.ru/site.nsf/pages/pol\\_disp.htm](http://www.kmis.ru/site.nsf/pages/pol_disp.htm)